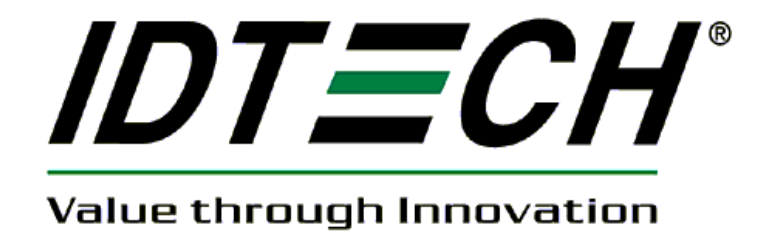

# **USER MANUAL**

# **SecureKey™ M100/M130 Encrypted Keypad with Optional Encrypted MSR**

**XML Format**

**80120504-001-A July 31, 2013** 

> **ID TECH 10721 Walker Street, Cypress, CA. 90630 Voice: (714) 761-6368 Fax: (714) 761-8880**

#### **Revision History**

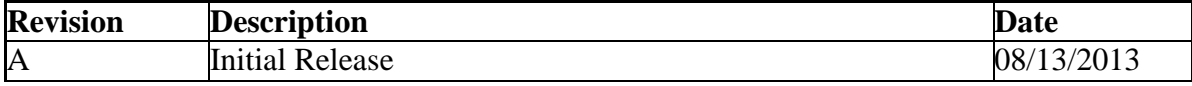

# **Table of Contents**

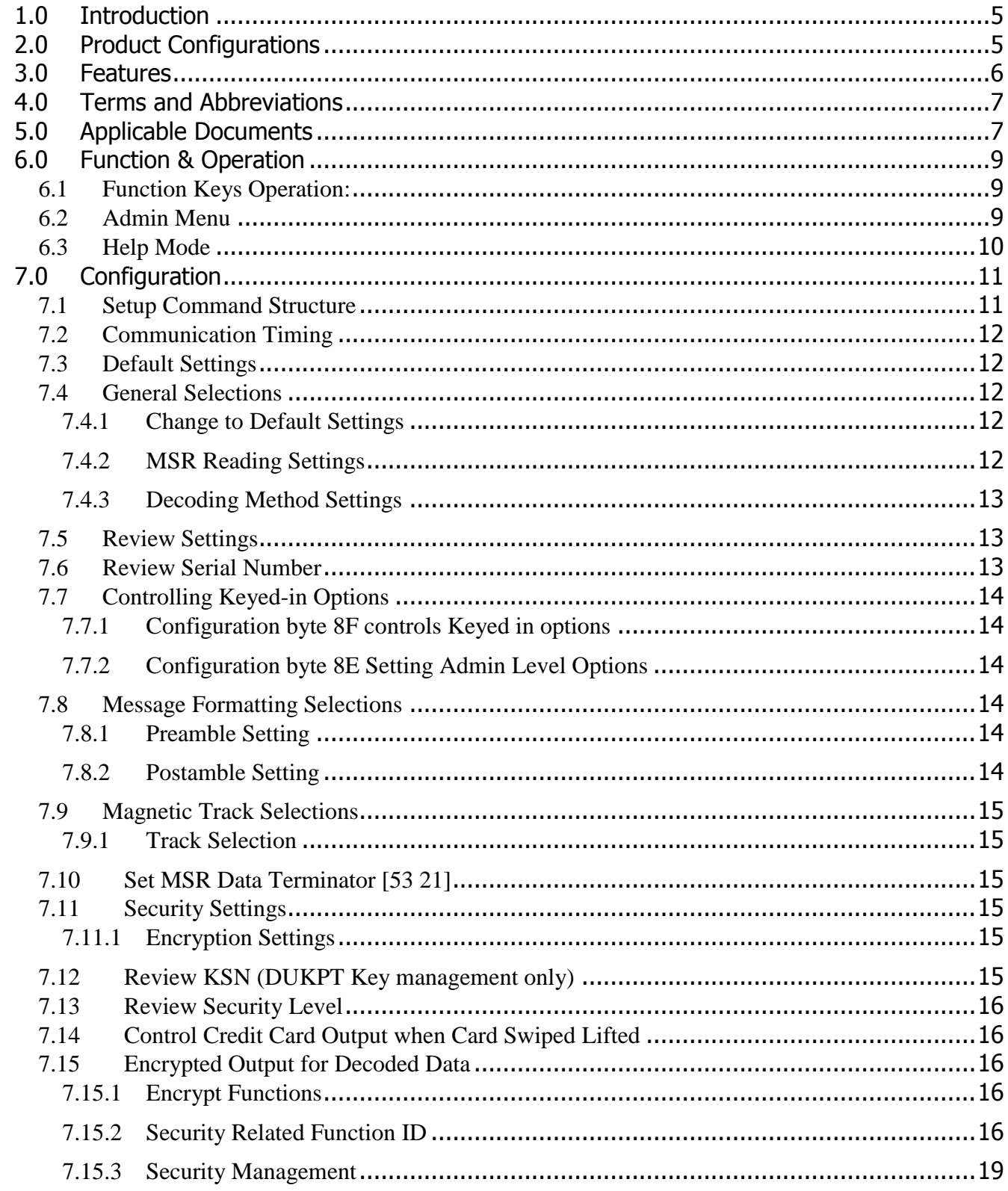

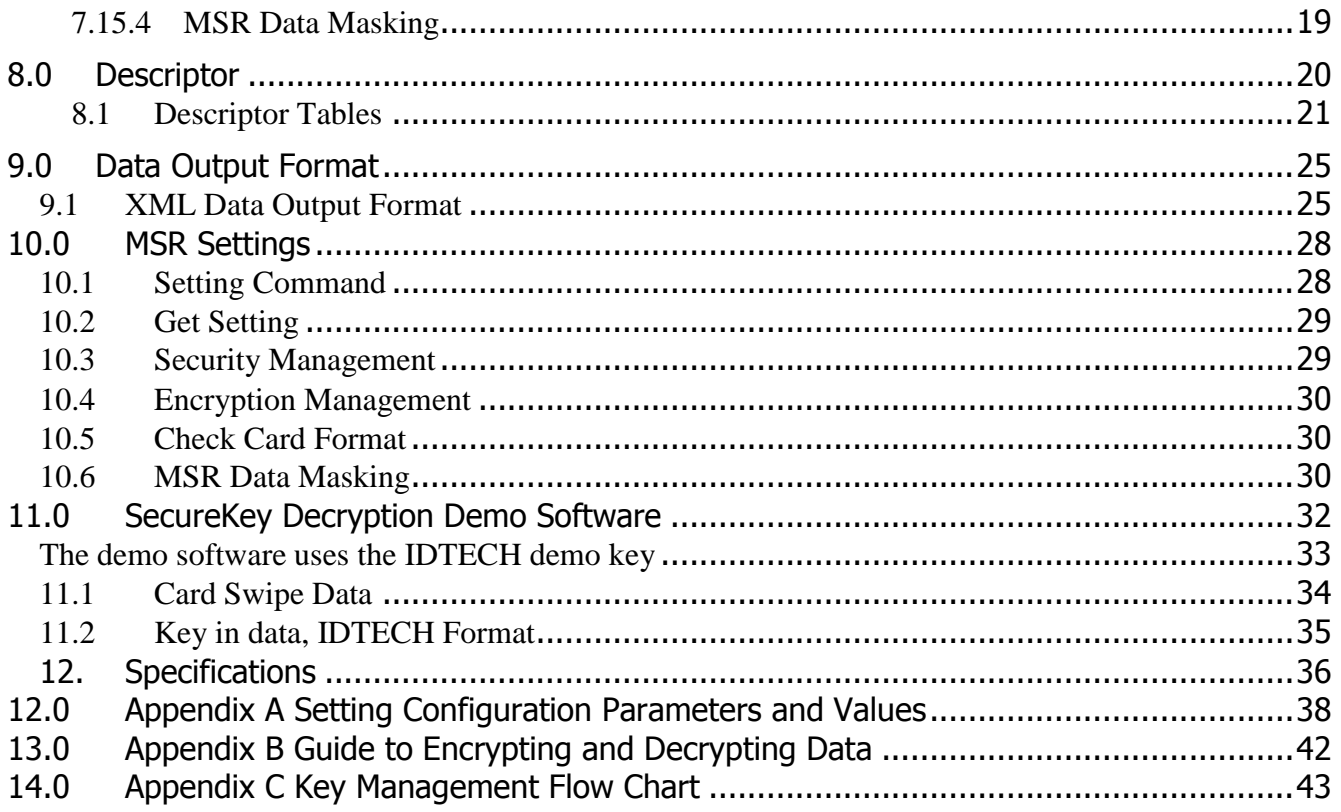

# <span id="page-4-0"></span>**1.0 Introduction**

ID TECH SecureKey M series is an encrypted numeric keypad with an optional Magnetic Swipe Reader (MSR). The Secure keypad allows the retailers to not only encrypt credit card data at the magnetic reader but it also encrypts a manually entered credit card number. The SecureKey M series has 15 keys (10 Numeric, 5 functional) with a 2x20 backlit LCD.

SecureKey M series keypads encrypt the data using TDES or AES algorithm format with DUKPT key management. For encrypted card reader settings and operations, please refer to 80096504-001 SecureMag User Manual.

SecureKey M series is available in USB-Keyboard and USB-HID interface.

# <span id="page-4-1"></span>**2.0 Product Configurations**

SecureKey M series include 2 main models:

- SecureKey M100: Encrypted Keypad
- SecureKey M130: Encrypted Keypad with Magstripe Card Reader

Currently we offer the following configurations:

TDES encryption default

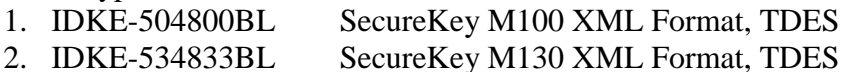

AES encryption default

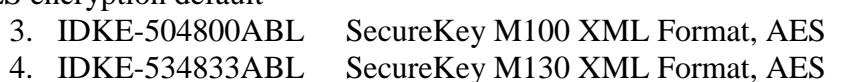

# <span id="page-5-0"></span>**3.0 Features**

- Encrypted numeric keypad with 2x20 LCD and optional encrypted MSR
- 1,000,000 swipe, industry proven Magnetic Stripe Reader
- 20,000,000 key operations for each key
- $\bullet$  Meets FCC Class B & CE regulatory requirements
- Plug-n-Play operation for USB-Keyboard and USB-HID interface
- Keypad is encrypted using DUKPT and TDES/AES encryption.
- Optional encrypted MSR with DUKPT and TDES/AES encryption
- Works with Windows 95/98, WINME 2000, XP, Vista, & Windows 7

# <span id="page-6-0"></span>**4.0 Terms and Abbreviations**

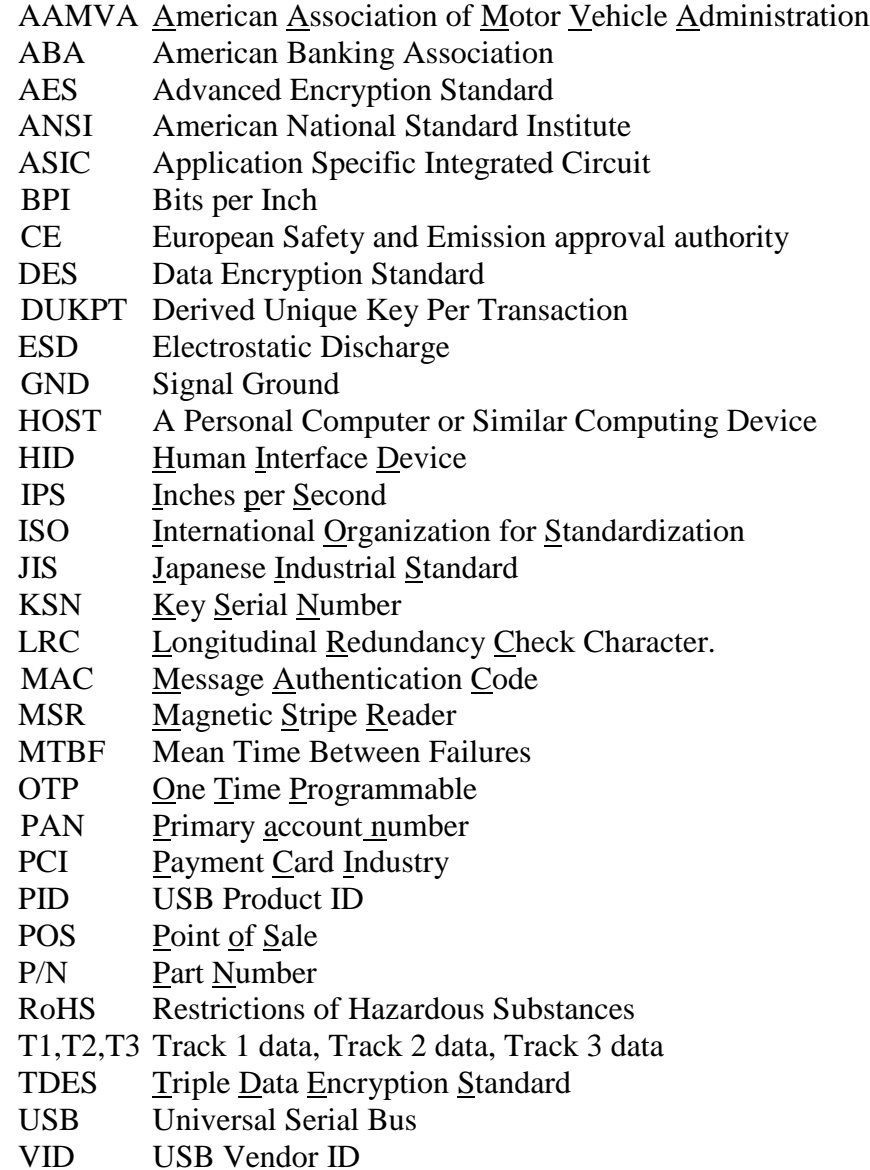

Note: many unusual words used in this document are defined in [Appendix A](#page-37-0) Setting [Configuration Parameters and Values](#page-37-0) table on pag[e38.](#page-37-0)

# <span id="page-6-1"></span>**5.0 Applicable Documents**

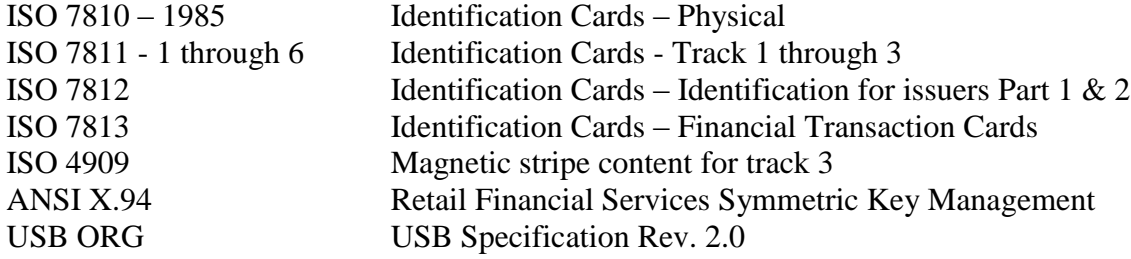

Keyboard Key Code Specification Revision 1.3a, 3/16/2000, Microsoft Corporation 80096504-001 SecureMag User Manual

# <span id="page-8-0"></span>**6.0 Function & Operation**

On power-on the device will go into its data capture mode. In data capture mode the device will prompt the user to enter data.

The device will display "Key is not injected!" if the device is not key-injected with encryption enabled after a key is pressed. The evaluation unit is injected with the ID TECH demo key by default and the data can be decrypted using the ID TECH SecureKey demo software.

### <span id="page-8-1"></span>*6.1 Function Keys Operation:*

Clear:

- Pressing the "Clear" key allows users to remove all entered data at the current level. The current transaction would not be cancelled.

BS:

- Pressing the "BS" (backspace) key allows users to remove the entered data one character at a time.

#Admin:

- Pressing the "#Admin" key when the screen displays "Swipe or Hand-Key Card Number" or "Enter Card Number then press Enter" allows user to enter the Admin Menu. Pressing the "#Admin" key in other screens puts the device in the Help Mode.

Cancel:

- Pressing the "Cancel" key once allows users to remove all the input in the current as well as the previous level. The device then goes back to the previous prompt of the current transaction. If the "Cancel" key is pressed twice, the current transaction would be cancelled and the device goes back to the initial mode.

## <span id="page-8-2"></span>*6.2 Admin Menu*

When the "Admin" key is pressed, the screen will display **"Select manual config 1-6"** to prompt the user to select one of six manual entry modes.

Manually-Keyed Configuration Options (Firmware Version v1.14 or below) *Configuration #1*: Card Number, Expiration Date *Configuration #2:* Card Number, Expiration Date, Zip Code *Configuration #3*: Card Number, Expiration Date, Street Number of the Address, Zip Code *Configuration #4*: Card Number, Expiration Date, Zip Code, Security Code *Configuration #5*: Card Number, Expiration Date, Address, Zip Code, Security Code *Configuration #6*: Card Number, Expiration Date, Address, Security Code

Manually-Keyed Configuration Options (Firmware Version v1.16 or above)

*Configuration #1*: Card Number, Expiration Date *Configuration #2:* Card Number, Expiration Date, Zip Code *Configuration #3*: Card Number, Expiration Date, Street Number of the Address, Zip Code *Configuration #4*: Card Number, Expiration Date, Security Code, Zip Code *Configuration #5*: Card Number, Expiration Date, Security Code, Address, Zip Code *Configuration #6*: Card Number, Expiration Date, Security Code

When the user selects the key corresponding to a manual mode, and then selects enter, the mode will be configured and the unit will return to the data capture mode. If the user selects more than one key, then the last key selected will be used to select the mode.

If a invalid key is selected the unit will display **"error"** then **"Select manual config 1-6"**

#### <span id="page-9-0"></span>*6.3 Help Mode*

If the user selects the Admin key while in Admin mode, the unit enters the Help Mode. In the Help Mode, the unit displays short text messages of the various manual entry configurations with a 3 seconds pause between each message. Hitting any key in the Help Mode makes the unit return to the Admin Menu.

# <span id="page-10-0"></span>**7.0 Configuration**

The reader must be appropriately configured to your application. Configuration settings enable the reader to work with the host system. Once programmed, these configuration settings are stored in the reader's non-volatile memory (so they are not affected by the cycling of power).

# <span id="page-10-1"></span>*7.1 Setup Command Structure*

Commands sent to keypad/reader

a. Setting Command: <STX><S>[<FuncID><Len><FuncData>…]<ETX><CheckSum>

b. Read Status Command: <STX><R><FuncID><ETX><CheckSum>

c. Function Command: <STX>[<FuncID><Len><FuncData>…]<ETX><CheckSum>

Response from SecureKey

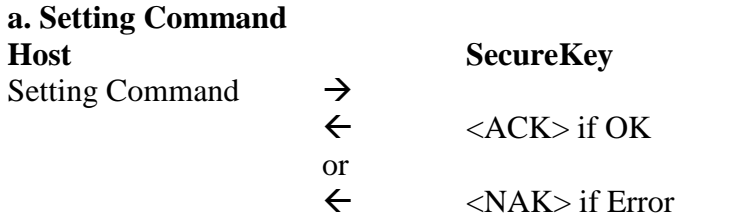

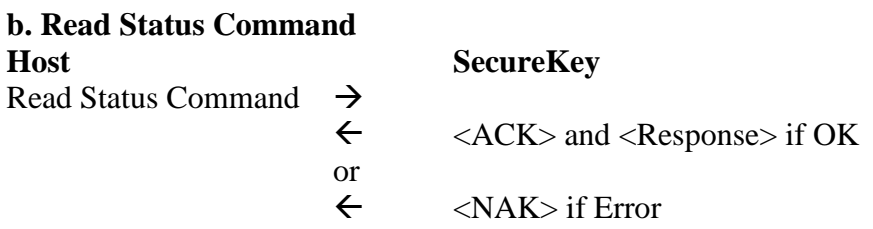

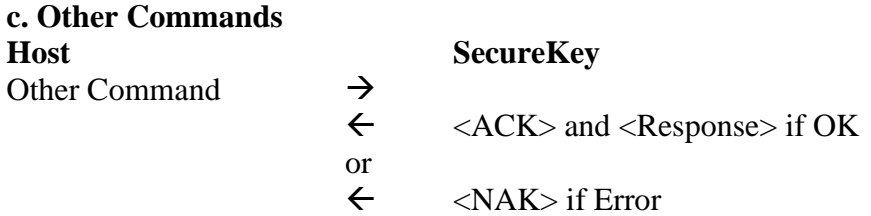

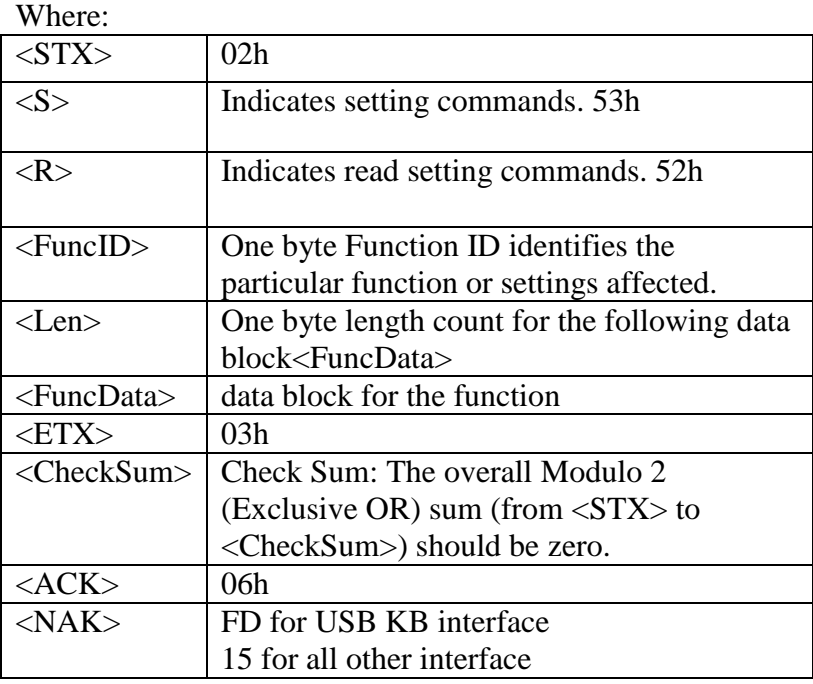

#### <span id="page-11-0"></span>*7.2 Communication Timing*

The SecureKey takes time to process a command. During that processing time, it will not respond to a new command.

The typical delay for the reader to respond to a command is 20ms, the maximum delay for the reader to respond can be as much as 40ms. Caution must therefore be taken to maintain a minimum delay between two commands.

### <span id="page-11-1"></span>*7.3 Default Settings*

The SecureKey is shipped from the factory with the default settings already programmed. In the following sections, the default settings are shown in **boldface**.

For a table of default settings, see Appendix A.

#### <span id="page-11-2"></span>*7.4 General Selections*

<span id="page-11-3"></span>This group of configuration settings defines the basic operating parameters of SecureKey.

#### **7.4.1 Change to Default Settings**

<STX><S><18h><ETX><CheckSum>

<span id="page-11-4"></span>This command does not have any <FuncData>. It returns most settings to their default values.

#### **7.4.2 MSR Reading Settings**

Enable or Disable the SecureKey swipe reader. If the swipe reader is disabled, no data will be sent out to the host.

<STX><S><1Ah><01h><MSR Reading Settings><ETX><CheckSum>

MSR Reading Settings: "0" MSR Reading Disabled **"1" MSR Reading Enabled**

#### **7.4.3 Decoding Method Settings**

<span id="page-12-0"></span>The SecureKey can support four kinds of decoded directions. <STX><S><1Dh><01h><Decoding Method Settings><ETX><CheckSum> Decoding Method Settings: "0" Raw Data Decoding in Both Directions,

#### **"1" Decoding in Both Directions.**

"2" Moving stripe along head in direction of encoding.

"3" Moving stripe along head against direction of encoding.

With the bi-directional method, the user can swipe the card in either direction and still read the data encoded on the magnetic stripe. Otherwise, the card can only be swiped in one specified direction to read the card. Raw Decoding just sends the card's magnetic data in groups of 4 bits per character. The head reads from the first byte of each track, starting from the most significant bit. The data starts to being collected when the first 1 bit is detected. No checking is done except to verify track has or does not have magnetic data.

#### <span id="page-12-1"></span>*7.5 Review Settings*

<STX><R><1Fh><ETX><CheckSum>

This command does not have any <FuncData>. It activates the review settings command. SecureKey sends back an <ACK> and <Response>.

<Response> format:

The current setting data block is a collection of many function-setting blocks <FuncSETBLOCK> as follows:

<STX><FuncSETBLOCK1>…<FuncSETBLOCKn><ETX><CheckSum>

Each function-setting block <FuncSETBLOCK> has the following format: <FuncID><Len><FuncData>

Where:

<FuncID> is one byte identifying the setting(s) for the function.

<Len> is a one byte length count for the following function-setting block <FuncData>

<FuncData> is the current setting for this function. It has the same format as in the sending command for this function.

<span id="page-12-2"></span><FuncSETBLOCK> are in the order of their Function ID<FuncID>

#### *7.6 Review Serial Number*

<STX><R><4Eh><ETX><CheckSum>

This command is to get device serial number.

## <span id="page-13-1"></span><span id="page-13-0"></span>*7.7 Controlling Keyed-in Options*

#### **7.7.1 Configuration byte 8F controls Keyed in options**

bit 0: if 0: output in original keyed output; 1: output in enhanced keyed-in output

bit 1: if 0: allow empty CVV entry; 1: require 3 or more CVV digits

bit 2: if 0: allow empty ZIP entry; 1: require 5 or more ZIP digits

bit 3: if 0: allow empty ADR entry; 1: require 1 or more ADR digits

bit 4: if 0: do mod-10 check on keyed-in PAN; 1: don't check PAN mod-10

bits 5-7: reserved all zero

Note: bits 1 through 3 are only applicable if the reader is configured for Manually-Keyed Configuration Options greater than 1 and only apply to firmware version 1.16 and above.

## **7.7.2 Configuration byte 8E Setting Admin Level Options**

<span id="page-13-2"></span>The reader can be configured to set the manually Keyed-in Configuration option in two ways first selecting the Admin key then a number from 1 to 6. For the meaning of these numbers see section 6.2 admin menu.

## <span id="page-13-4"></span><span id="page-13-3"></span>*7.8 Message Formatting Selections*

### **7.8.1 Preamble Setting**

Characters can be added to the beginning of a string of data. These can be special characters for identifying a specific reading station, to format a message header expected by the receiving host, or any other character string. Up to fifteen ASCII characters can be defined.

<STX><S><D2h><Len><Preamble><ETX><CheckSum>

Where: <Len>= the number of bytes of preamble string  $\langle$ Preamble $\rangle$  = {string length}{string} *NOTE: String length is one byte, maximum fifteen <0Fh>.*

### **7.8.2 Postamble Setting**

<span id="page-13-5"></span>The postamble serves the same purpose as the preamble, except it is added to the end of the data string, after any terminator characters.

<STX><S><D3h><Len><Postamble><ETX><CheckSum>

Where:  $\langle$ Len $\rangle$  = the number of bytes of postamble string  $\langle$ Postamble $\rangle$  = {string length}{string} *NOTE: String length is one byte, maximum fifteen <0Fh>.*

#### <span id="page-14-1"></span><span id="page-14-0"></span>*7.9 Magnetic Track Selections*

#### **7.9.1 Track Selection**

There are up to three tracks of encoded data on a magnetic stripe.

This option selects the tracks that will be read and decoded.

<STX><S><13h><01h><Track\_Selection Settings><ETX><CheckSum>

Track\_Selection Settings:

#### **"0" Any Track this is the only setting supported**

*Note: If any of the required multiple tracks fail to read for any reason, no data for any track will be sent.*

### <span id="page-14-2"></span>*7.10 Set MSR Data Terminator [53 21]*

<STX><S><21h><01h><Terminator Setting><ETX><CheckSum>

The <Terminator Setting> byte is any one byte except 0x00:

The default is 0x0D, which is Carriage Return (CR), If 0x00 is set the reader will send no terminator.

Example to set to send Line Feed (LF=0x0A) after the last MSR data

<STX><S><21h><01h><0Ah><ETX><CheckSum>

The terminator value 30 is special it will send out two

characters CRLF or OD and OA

A Value of 0x00 means do not send any MSR data terminator.

## <span id="page-14-4"></span><span id="page-14-3"></span>*7.11 Security Settings*

#### **7.11.1 Encryption Settings**

Encryption type output.

<STX><S><4Ch><01h><Encryption Settings><ETX><CheckSum>

Encryption Settings:

**"1" Enable TDES Encryption**

"2" Enable AES Encryption

### <span id="page-14-5"></span>*7.12 Review KSN (DUKPT Key management only)*

<STX><R><51h><ETX><CheckSum>

This command is to get DUKPT key serial number and counter.

Response:

<ACK><STX><51h><0Ah><10 BYTE KSN><ETX><CheckSum>

Page 15 of 44

Example: 06 02 51 0A 62 99 49 01 45 00 00 00 00 1B 03 B7

## <span id="page-15-0"></span>*7.13 Review Security Level*

<STX><R><7Eh><ETX><CheckSum>

This command is to get the current security level.

Response:

 $\langle STX \rangle \langle 7E \rangle \langle 01 \rangle \langle 33h \rangle \langle ETX \rangle \langle 1$ CheckSum

# <span id="page-15-1"></span>*7.14 Control Credit Card Output when Card Swiped Lifted*

<STX><S><AFh><01h><Control Settings><ETX><CheckSum>

Control Settings:

01h Disallow Credit Card swiped while lifted

#### **00h Allow to send credit card data unencrypted when on shifted track**

If a credit card is swiped, while the card is lifted, it is possible to get a good card read, where track 1 data is shifted into track 2 or track 3 and/or where track 2 data is shifted into track 3. Since the credit card data is always normally encrypted, this potentially allows the credit card data to be sent without encryption exposing the card contents. By default this is allowed. This feature was added in V1.23.

# <span id="page-15-3"></span><span id="page-15-2"></span>*7.15 Encrypted Output for Decoded Data*

### **7.15.1 Encrypt Functions**

When a card is swiped through the Reader, the track data will be TDEA (Triple Data Encryption Algorithm, aka, Triple DES) or AES (Advanced Encryption Standard) encrypted using DUKPT (Derived Unique Key Per Transaction) key management. DUKPT key management uses a base derivation key to encrypt a key serial number that produces an initial encryption key which is injected into the Reader prior to deployment. After each transaction, the encryption key is modified per the DUKPT algorithm so that each transaction uses a unique key. Thus, the data will be encrypted with a different encryption key for each transaction.

### **7.15.2 Security Related Function ID**

<span id="page-15-4"></span>Security Related Function IDs are listed below. Their functions are described in other sections.

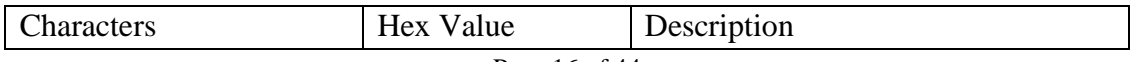

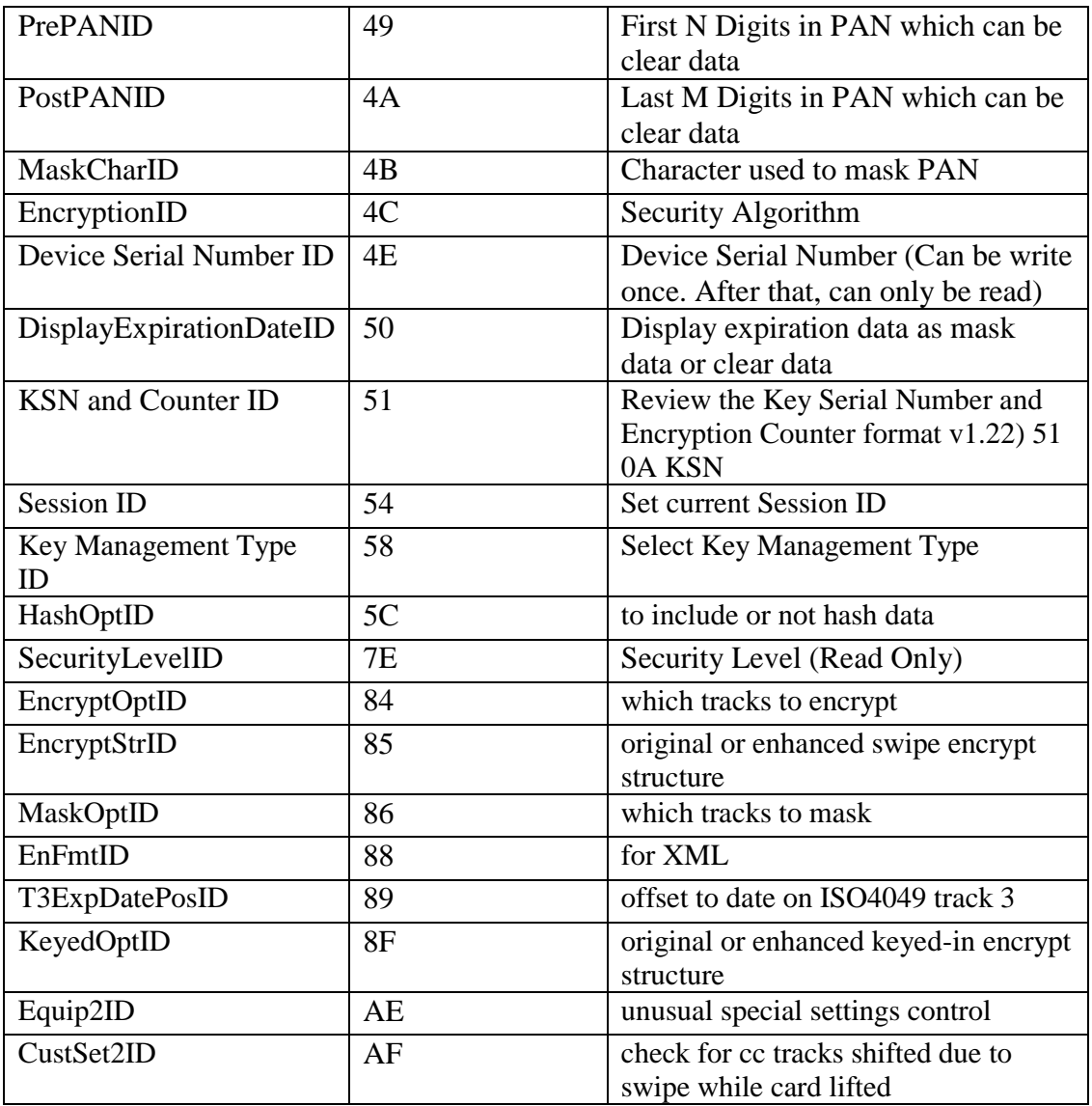

Feasible settings of these new functions are listed below.

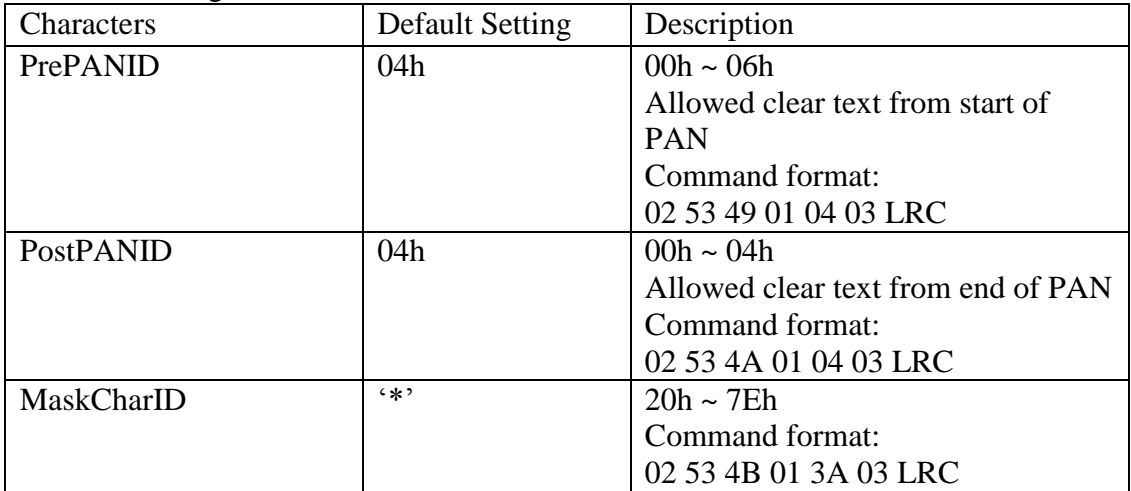

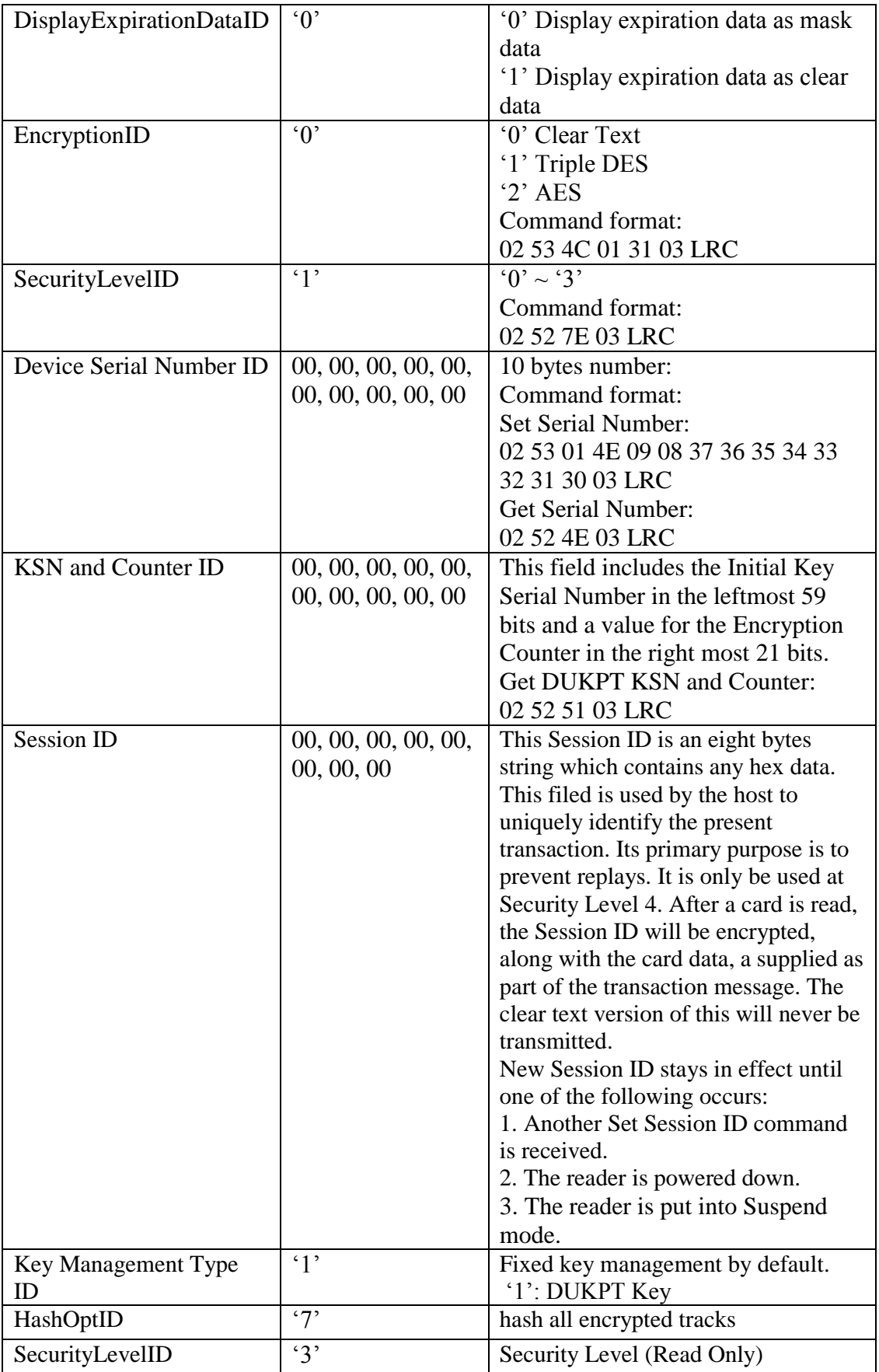

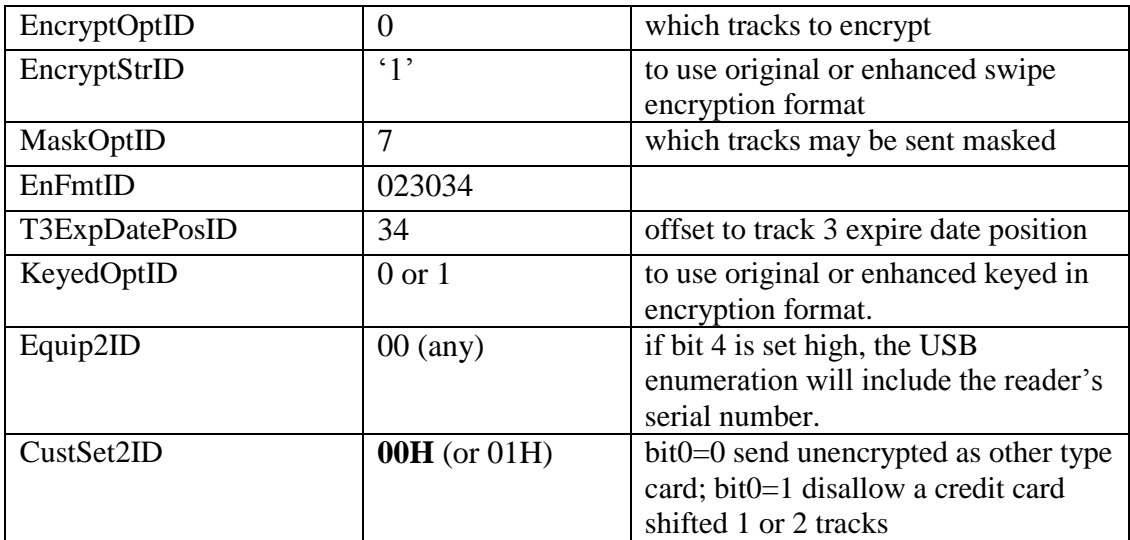

#### **7.15.3 Security Management**

<span id="page-18-0"></span>This reader is intended to be a secure reader. Security features include:

- Can include Device Serial Number
- Can encrypt track 1, track 2, and track 3 data for bank cards and other cards
- Provides clear text confirmation data including card holder's name and a portion of the PAN as part of the Masked Track Data for bank cards
- Optional display expiration date
- Security Level is settable

The reader features configurable security settings. Before encryption can be enabled, Key Serial Number (KSN) and Base Derivation Key (BDK) must be loaded before encrypted transactions can take place. The keys are to be injected by certified key injection facility.

#### **7.15.4 MSR Data Masking**

<span id="page-18-1"></span>For ABA cards needing to be encrypted, encrypted data, hash data and clear text data maybe sent.

Masked Area

The data format of each masked track is ASCII.

The clear data includes start and end sentinels, separators, first N, last M digits of the PAN, card holder name (for Track1).

The rest of the characters should be masked using mask character.

Set PrePANClrData (N), PostPANClrData (M), MaskChar (Mask Character) N and M are configurable and default to 4 first and 4 last digits. They follow the current PCI constraints requirements (N 6, M 4 maximum). Mask character default value is '\*'.

• Set PrePANClrDataID (N), parameter range 00h ~ 06h, default value 04h

- Set PostPANClrDataID (M), parameter range 00h ~ 04h, default value 04h
- MaskCharID (Mask Character), parameter range 20h ~ 7Eh, default value 2Ah
- DisplayExpirationDateID, parameter range '0'~'1', default value '0'

## <span id="page-19-0"></span>**8.0 Descriptor**

The USB version of the reader can be operated in two different modes:

- HID ID TECH mode (herein referred to as "*HID* mode")
- HID with Keyboard Emulation (herein referred to as "*KB* mode").

When the reader is operated in the HID mode, it behaves like a vendor defined HID device. A direct communication path can be established between the host application and the reader without interference from other HID devices.

# <span id="page-20-0"></span>**8.1 Descriptor Tables**

## **Device Descriptor**:

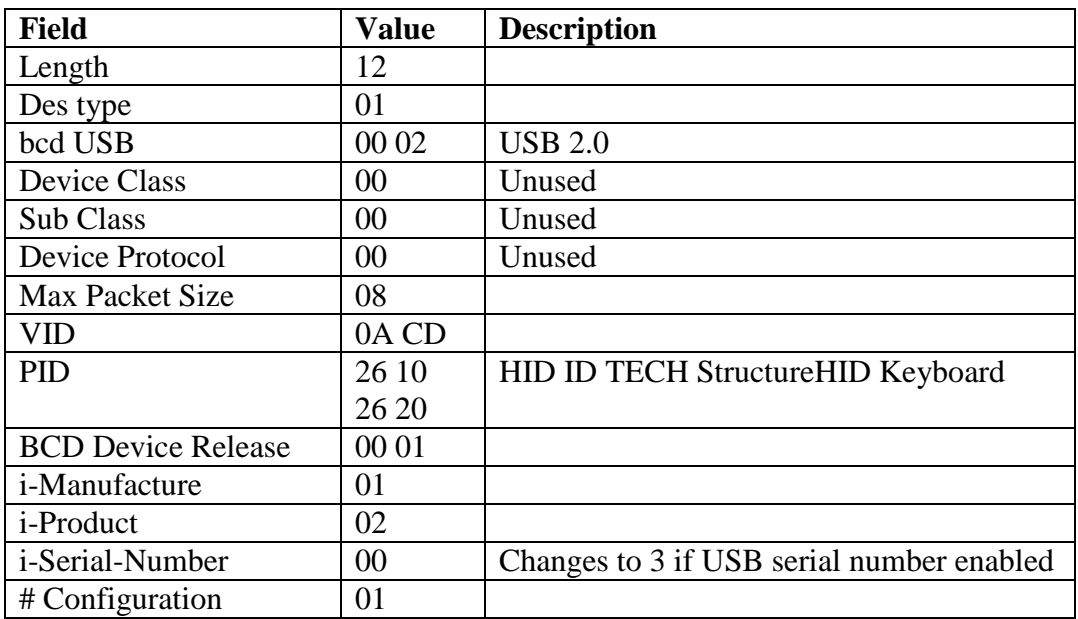

#### **Configuration Descriptor**:

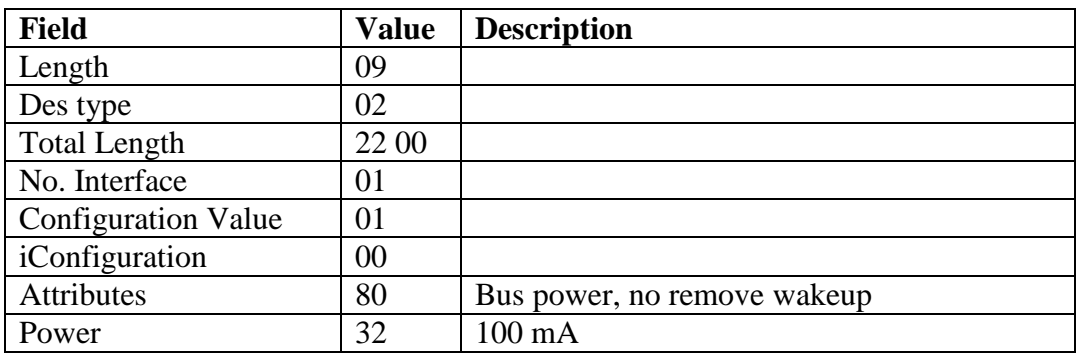

## **Interface Descriptor:**

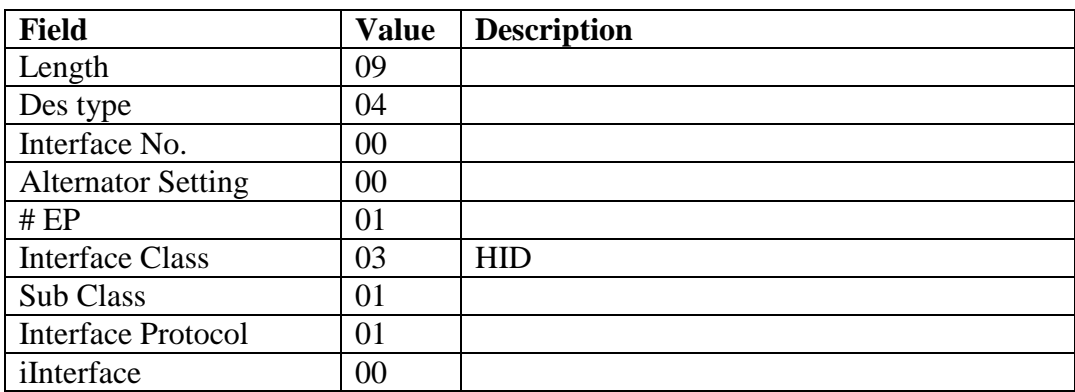

#### **HID Descriptor:**

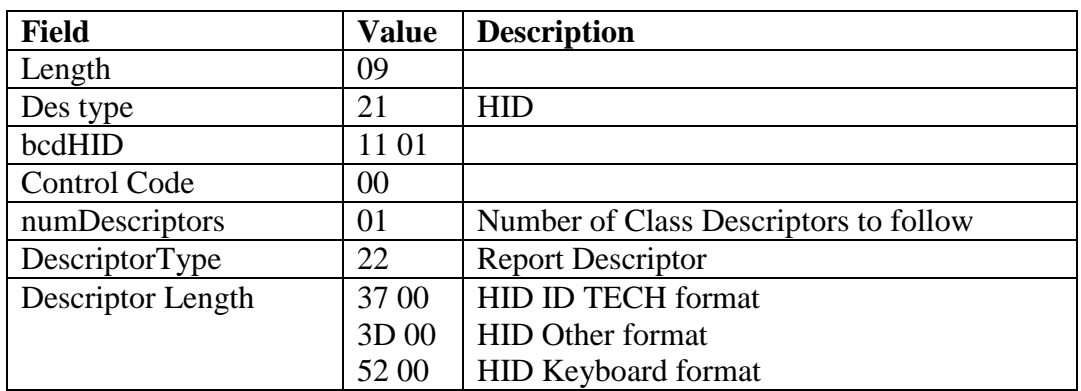

## **End Pointer Descriptor:**

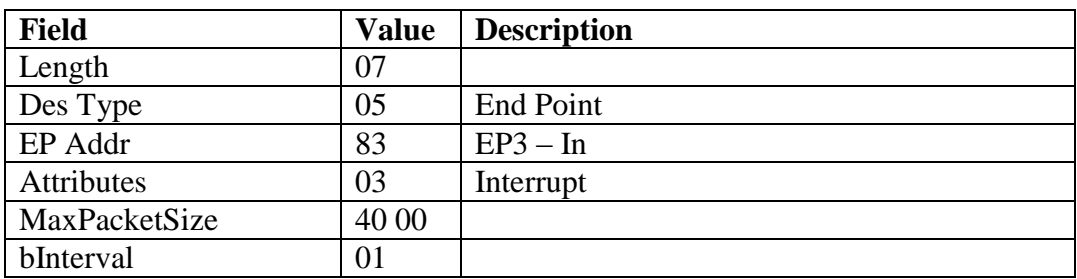

# **Report Descriptor: (USB-HID Setting)**

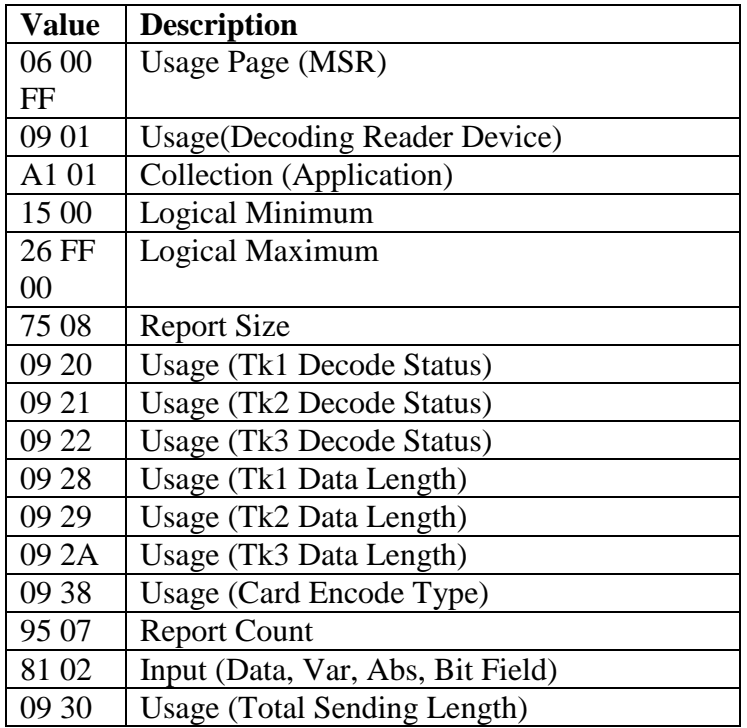

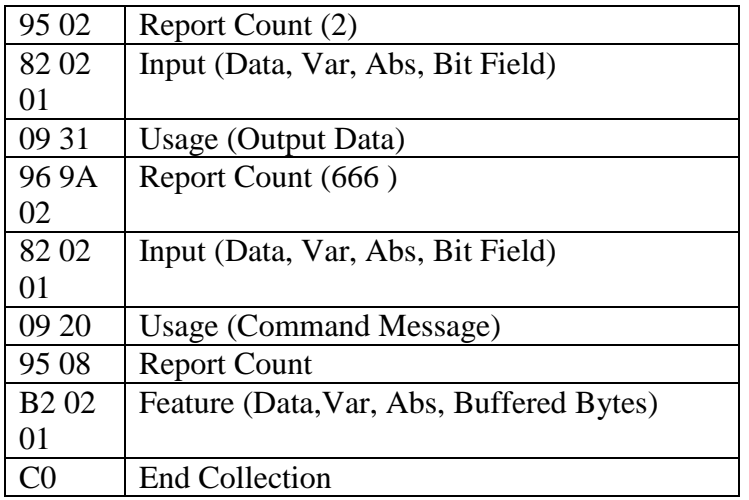

## **Report Descriptor: (USB KB Interface)**

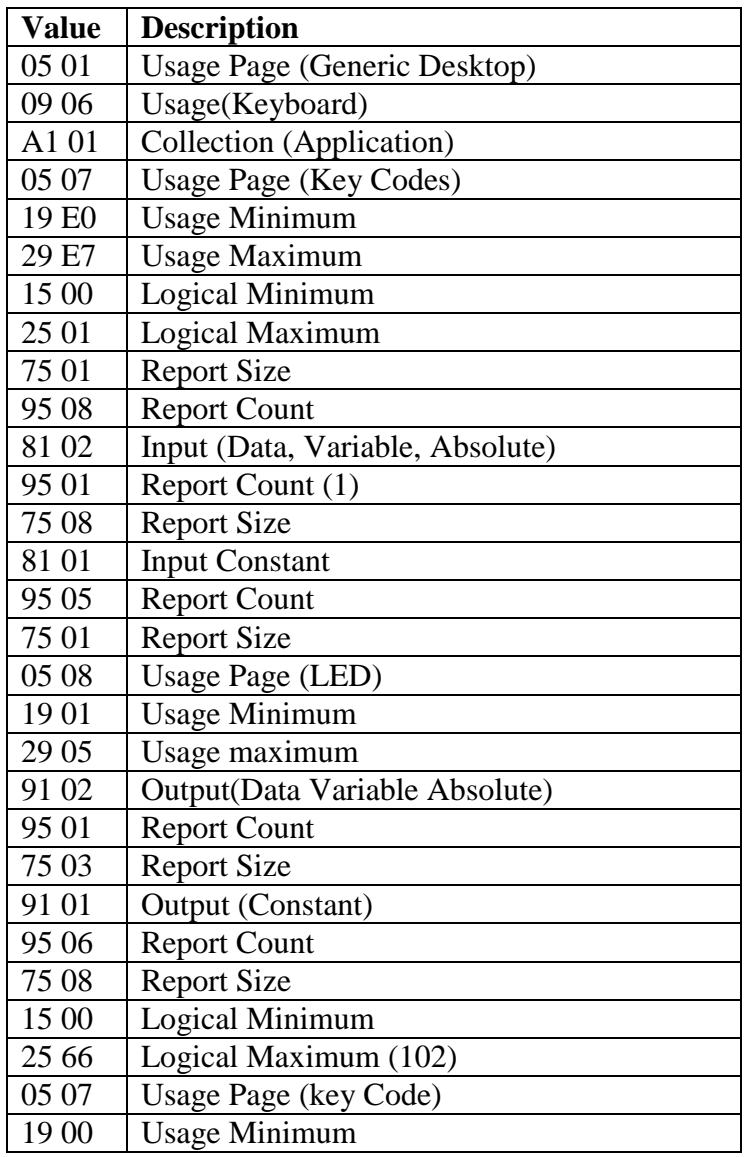

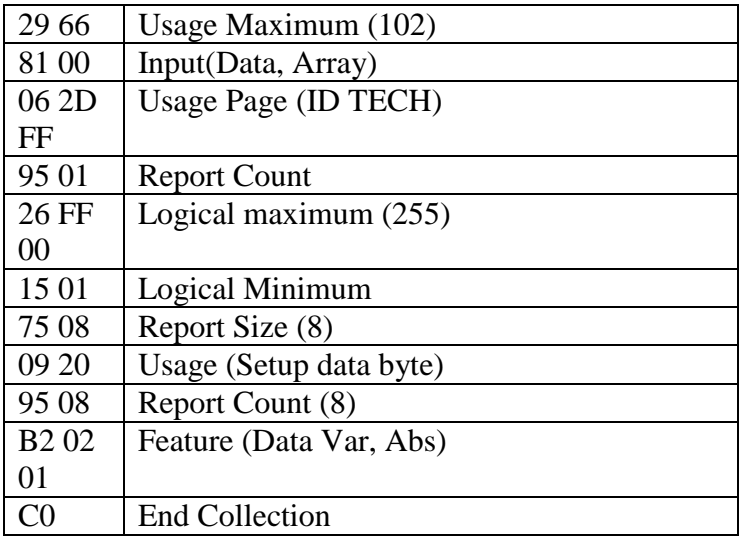

# <span id="page-24-1"></span><span id="page-24-0"></span>**9.0 Data Output Format**

## *9.1 XML Data Output Format*

The XML data output format is as below. Messages (swiped and keyed credit, debit, other, gift, drivers licenses, etc.) need to include at least the <Addr></Addr> tag. The XML tags needs to be in the following order:

 $<$ DvcMsg Ver="1.1"> <Dvc attribute list ...></Dvc> <Card attribute list ...></Dvc> <Addr attribute list ...></Dvc> <Tran attribute list ...></Dvc> </DvcMsg>

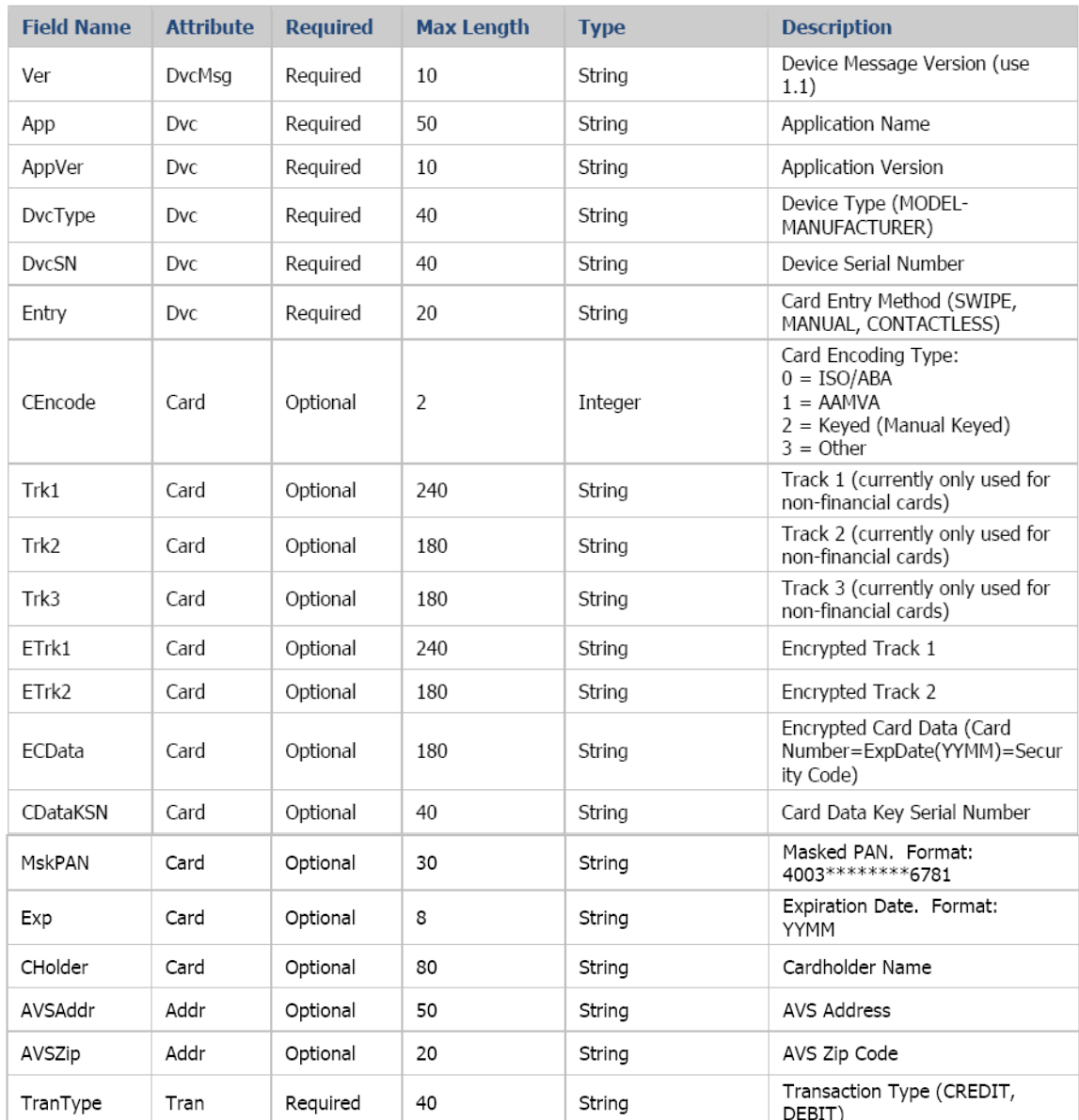

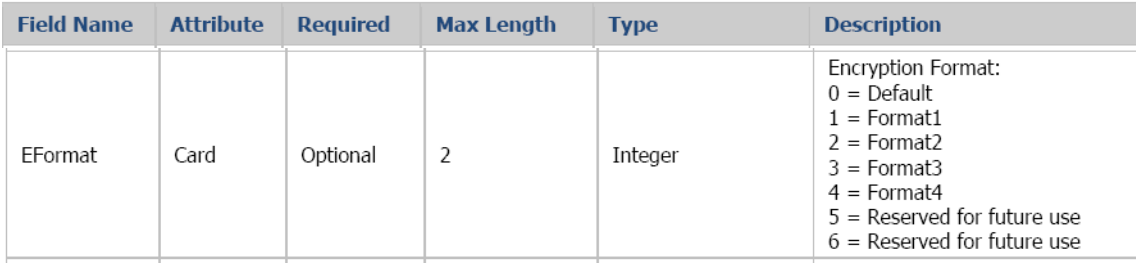

The data output format is XML output message protocol.

The DvcType, DvcApp, DvcMsgVer, and AppVer field can be configured by the following commands:

53 77 53 4B <function ID><data length> <data>

Set DvcType example: 53 77 53 4B 5C 0B 4D 31 33 30 2D 49 44 54 45 43 48

Set DvcApp example: 53 77 53 4B 5D 12 53 65 63 75 72 65 4B 65 79 20 53 6F 66 74 77 61 72 65

Set DvcMsgVer example: 53 77 53 4B 5E 03 31 2E 30

Set AppVer example: 53 77 53 4B 5F 03 31 2E 30

#### **Credit Card Swipe Sample XML:**

<DvcMsg Ver="1.1"><Dvc App="SecureKey Software" AppVer="1.0" DvcType="M130-IDTECH" DvcSN="0000000000" Entry="SWIPE"></Dvc><Card CEncode=" 0" ETrk1="9719BCB11786D9F5D26CD2350C6307D82FA980E6E73A02760F2383C2AF9BB8A6A875 083B049582C91FCB542A06591DF223034C1A9EAC64A3166406B8516123F5200AC773BAF8ECD D" ETrk2="4623A11A24D344A71137EB2EE5A2E5F4A013E7D286FB9A8A5523316720DF6B474731 66171154A07F" CDataKSN="6299490123000000002F" Exp="0809" MskPAN="4266\*\*\*\*\*\*\*\*9999" CHolder="BUSH JR/GEORGE W.MR" EFormat="4"></Card><Tran TranType="CREDIT"></Tran></DvcMsg> CarriageReturn

Key Value: ED 07 9C 5F 5E 5D F7 E2 03 7B 7F F3 36 F7 10 54 KSN: 62 99 49 01 23 00 00 00 00 2F

Decrypted Data in ASCII: %B4266841088889999^BUSH JR/GEORGE W.MR^0809101100001100000000046000000?! ;4266841088889999=080910110000046?0

Decrypted Data in Hex: 2542343236363834313038383838393939395E42555348204A522F47454F52474520572E4D525E303 830393130313130303030313130303030303030303034363030303030303F21 3B343236363834313038383838393939393D3038303931303131303030303034363F300000000000

#### **Credit Card Manually Keyed Sample XML:**

<DvcMsg Ver="1.1"><Dvc App="SecureKey Software" AppVer="1.0" DvcType="M130-IDTECH" DvcSN="0000000000" Entry="MANUAL"></Dvc><Card CEncode="2" ECData="F4EA319F165989392A5A1BA747EF82FF2461DC3CB8B68995F315FCFE54A81CF6" CDataKSN="62994901230000000030" Exp="1206" MskPAN="1234\*\*\*\*\*\*\*\*\*\*\*6789" EFormat="4"></Card><Addr AVSAddr="10721" AVSZip="91741"></Addr><Tran TranType="CREDIT"></Tran></DvcMsg> CarriageReturn

Key Value: CA DC 1C 5A D6 5A FF 5D 06 81 A1 E3 37 51 A4 5A KSN: 62 99 49 01 23 00 00 00 00 30

Decrypted Data in ASCII: 1234567890123456789=1206=123

Decrypted Data in Hex: 313233343536373839303132333435363738393D313230363D31323300000000

#### **Non-Financial Card Swipe Sample XML:**

<DvcMsg Ver="1.1"><Dvc App="SecureKey Software" AppVer="1.0" DvcType="M130-IDTECH" DvcSN="0000000000" Entry="SWIPE"></Dvc><Card CEncode="3" Trk1="Track1ofGiftCardData"Trk2="Track2ofGiftCardData" CDataKSN="A08B000C0000002000E6" MskPAN="1212\*\*\*\*\*\*\*\*5588" Exp="1512" CHolder=" BUSH JR/GEORGE W.MR " EFormat="4"></Card><Addr></Addr><Tran TranType="OTHER" ></Tran></DvcMsg> CarriageReturn

Note:

- Manually entered data should always be financial card data.
- The non-encrypted track fields (Trk1, Trk2, Trk3) are only used when the format is a nonfinancial card.
- "EFormat" is defined by the application

# <span id="page-27-0"></span>**10.0 MSR Settings**

#### <span id="page-27-1"></span>*10.1 Setting Command*

The setting data command is a collection of one or more function setting blocks and its format is as the following:

Command: <STX><S><FuncSETBLOCK1>…<FuncBLOCKn><ETX><LRC> Response: <ACK> or <NAK> for wrong command (invalid funcID, length or value)

Each function-setting block <FuncSETBLOCK> has following format:

<FuncID><Len><FuncData>

The setting command will function with any one, any group or all the setting in one command.

Where:

 $\le$ FuncID $>$  is one byte identifying the setting(s) for the function.

<Len> is a one byte length count for the following function-setting block <FuncData>.

<FuncData> is the current setting for this function. It has the same format as in the sending command for this function.

## <span id="page-28-0"></span>*10.2 Get Setting*

This command will send current setting to application. Command: <STX> <R> <ReviewID> <ETX> <LRC 1> Response: <ACK> <STX> <FuncID> <Len> <FuncData> <ETX> <LRC 2>

<FuncID>, <Len> and <FuncData> definition are same as described above. Note: ReviewID (value 0x1F) will return all funcID-s.

#### <span id="page-28-1"></span>*10.3 Security Management*

The MSR reader is intended to be a secure reader. Security features include:

- Can include Device Serial Number
- Can encrypt track 1, track 2 and track 3 data for all bank cards (ETrk1 and ETrk2 will be empty if non bank card is swiped).
- Provides clear text confirmation data including card holder's name and a portion of the PAN as part of the Masked Track Data (for bank cards)
- Optional display expiration date (for bank cards)
- Configurable Security Level

The reader supports five Security Levels. This allows customer to select the security profile needed for the application. The Security Level can be raised by command, but can never be lowered:

 $\bullet$  Level 0

Security Level 0 is a special case. It signifies that all DUKPT keys have been used. In this case the unit is at the end of its useful life. This level is set automatically by the reader when it runs out of DUKPT keys. The life time of DUKPT keys is one millions. Once reach the end of keys' life time, user should inject DUKPT keys again.

- Level 1—not applicable because encryption required Reader properties are as configured from factory having the lowest level of default settings. There is no encryption process, no key serial number transmitted with decoded data. The reader has read operation and decoded track data is sent in default format. Encrypt type TDES and AES cannot be selected under Level 1.
- Level 2—not applicable because encryption required Key Serial Number and/or Initially Loaded Device Key have been injected. The encryption process is not activated and decoded track data is sent in default format. Key Serial Number and Initially Loaded Device Key can be set only once after manufacture.
- Level 3

Both Key Serial Number and Initially Loaded Device Keys are injected and encryption is on. The encryption process is activated. The output of level 3 will be different from level 1 and level 2. Clear data output cannot be selected under Level 3. The output format in this level is more rigidly fixed so many track formatting output options are not supported, see function ID table for limitations.

 $\bullet$  Level 4

When the reader is at Security Level 4, a correctly executed Authentication Sequence is required before the reader sends out data for a card swipe.

Commands that require security must be sent with a four byte Message Authentication Code (MAC) at the end. Note that data supplied to MAC algorithm should NOT be converted to ASCII-Hex; rather it should be supplied in its raw binary form. Calculating MAC requires knowledge of current DUKPT KSN, this could be retrieved using Get DUKPT KSN and Counter command. The output format in this level is more rigidly fixed so many track formatting output options are not supported, see function ID table for limitations.

### <span id="page-29-0"></span>*10.4 Encryption Management*

The Encrypted swipe read supports TDES and AES encryption standards for data encryption. Encryption can be turned on via a command. TDES is the default.

If the reader is in security level 3, for the encrypted fields, the original data is encrypted using the TDES/AES CBC mode with an Initialization Vector starting at all binary zeroes and the Encryption Key associated with the current DUKPT KSN.

## <span id="page-29-1"></span>*10.5 Check Card Format*

- ISO/ABA (American Banking Association) Card
	- Encoding method
		- Track1 is 7-bit encoding.
		- Track1 is 7-bit encoding. Track2 is 5 bits encoding. Track3 is 5-bit encoding.

Track1 is 7-bit encoding. Track2 is 5 bits encoding.

- Track2 is 5-bit encoding.
- If only track3 and it is 5 bit encoding, ISO4909 and has PAN

#### Additional checks

Track1  $2<sup>nd</sup>$  byte is 'B'.

There is at least one '=' in track 2 and the position of '=' is between  $12^{th} \sim 20^{th}$ character.

Total length of track 2 is above 19 characters.

Total of 4 digits after the separator character for expiration date or a second separator to indicate no expiration date

Card number range in PAN will be used to identify bank card.

 AAMVA (American Association of Motor Vehicle Administration) Card Encoding method

Track1 is 7 bits encoding. Track2 is 5 bits encoding. Track3 is 7 bits encoding.

Others (Customer card)

## <span id="page-29-2"></span>*10.6 MSR Data Masking*

#### **For ABA Card Data (Card type 0)**

For cards that need to be encrypted, both encrypted data and clear text data are sent.

#### Masked Area

The data format of each masked track is ASCII.

The clear data include start and end sentinels, separators, first N, last M digits of the PAN, card holder name (for Track1). Optional expiration date may be revealed. The rest of the characters should be masked using mask character.

Mask character default value is '\*'.

# <span id="page-31-0"></span>**11.0 SecureKey Decryption Demo Software**

SecureKey demo software is available to demonstrate the MSR data decryption. Please see the below screenshots:

This demo software can be used for USB-HID or USB KB interface. For USB KB interface, please make sure the cursor is placed in the "manual command" window before swiping a card.

The following demo software screenshots are shown for reference and might not reflect the latest demo software version.

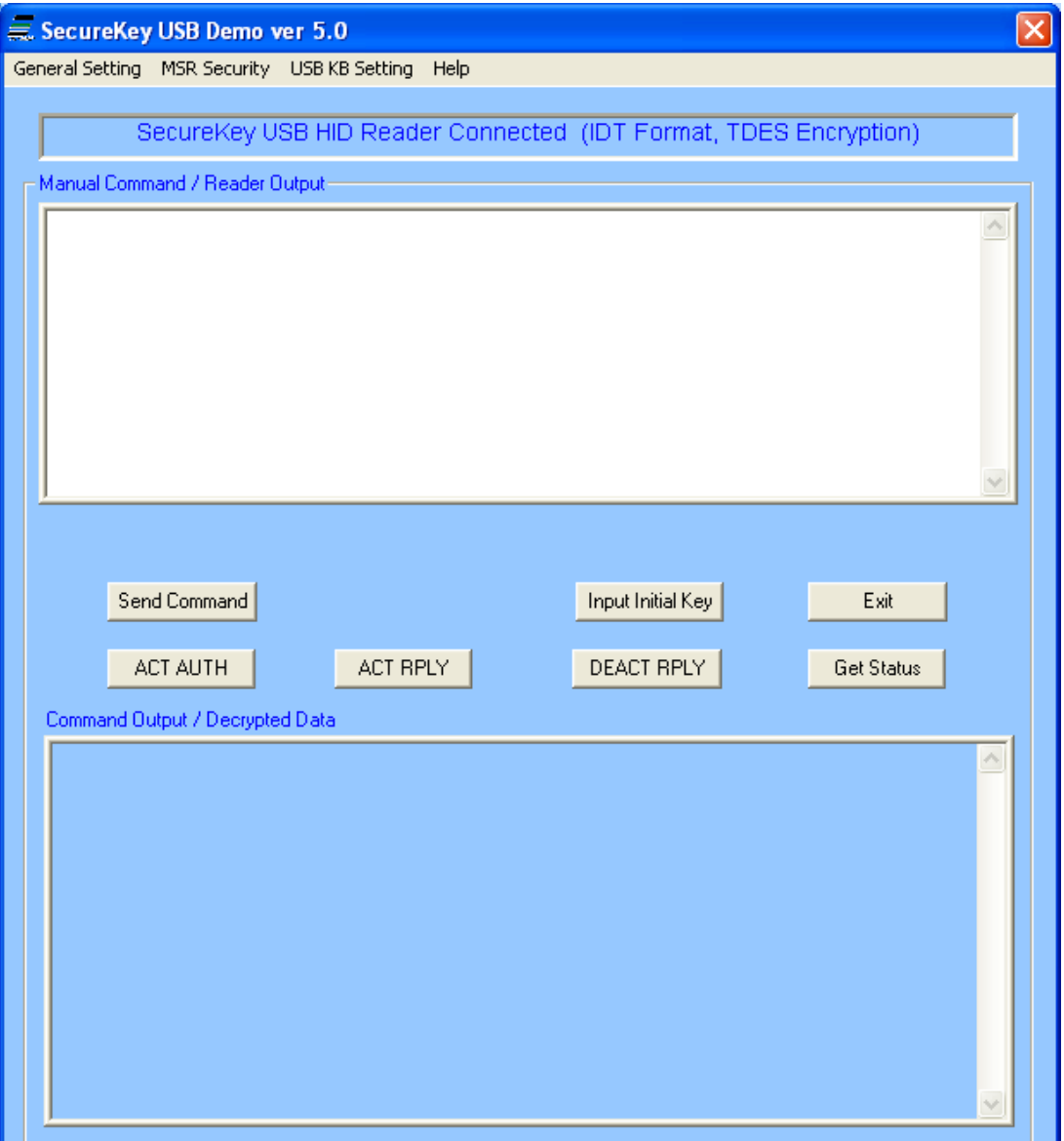

<span id="page-32-0"></span>The demo software uses the IDTECH demo key

0123456789ABCDEFFEDCBA9876543210

to decrypt the swiped or entered data by default. To change the decryption key, click on "input initial key"

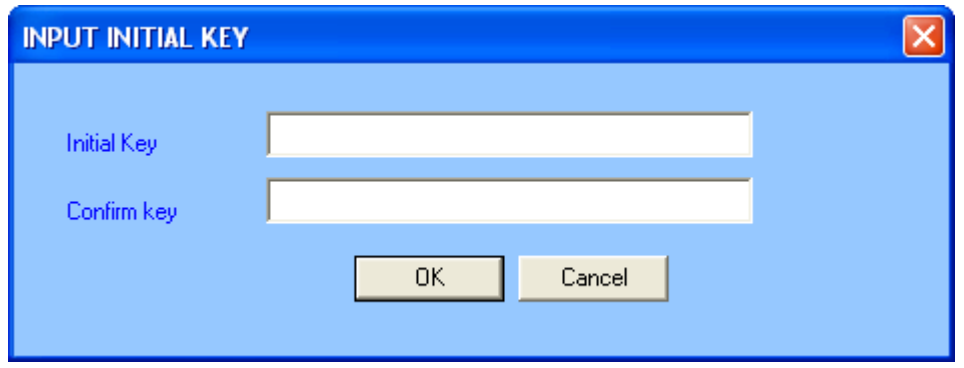

## <span id="page-33-0"></span>*11.1 Card Swipe Data*

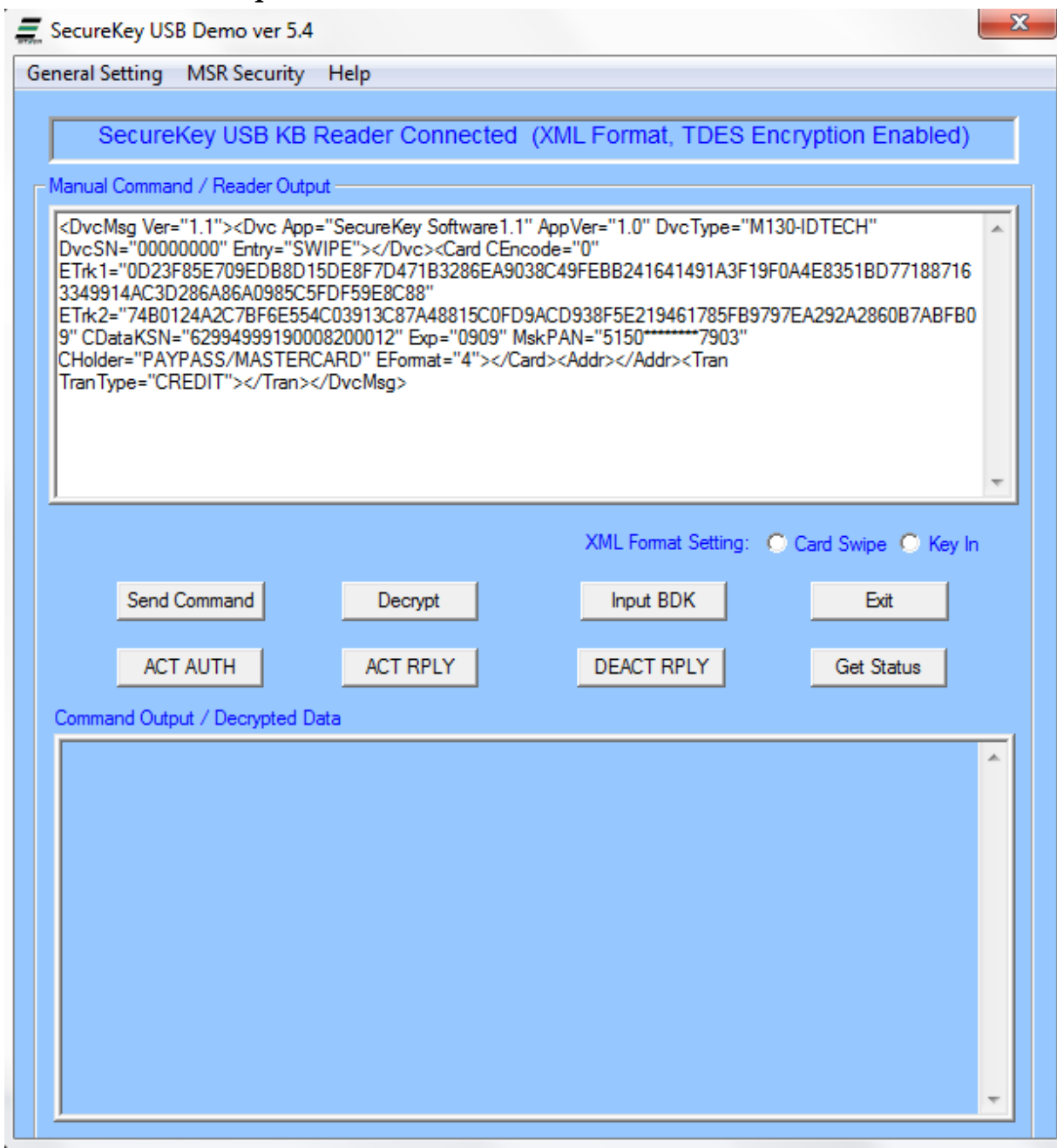

## <span id="page-34-0"></span>*11.2 Key in data, IDTECH Format*

Manually key in the card data on the device, the data will show on the demo as the following (shown is the default manual entry format)<br> $\frac{1}{\sqrt{2}}$  SecureKey USB Demo ver 5.4  $- x -$ 

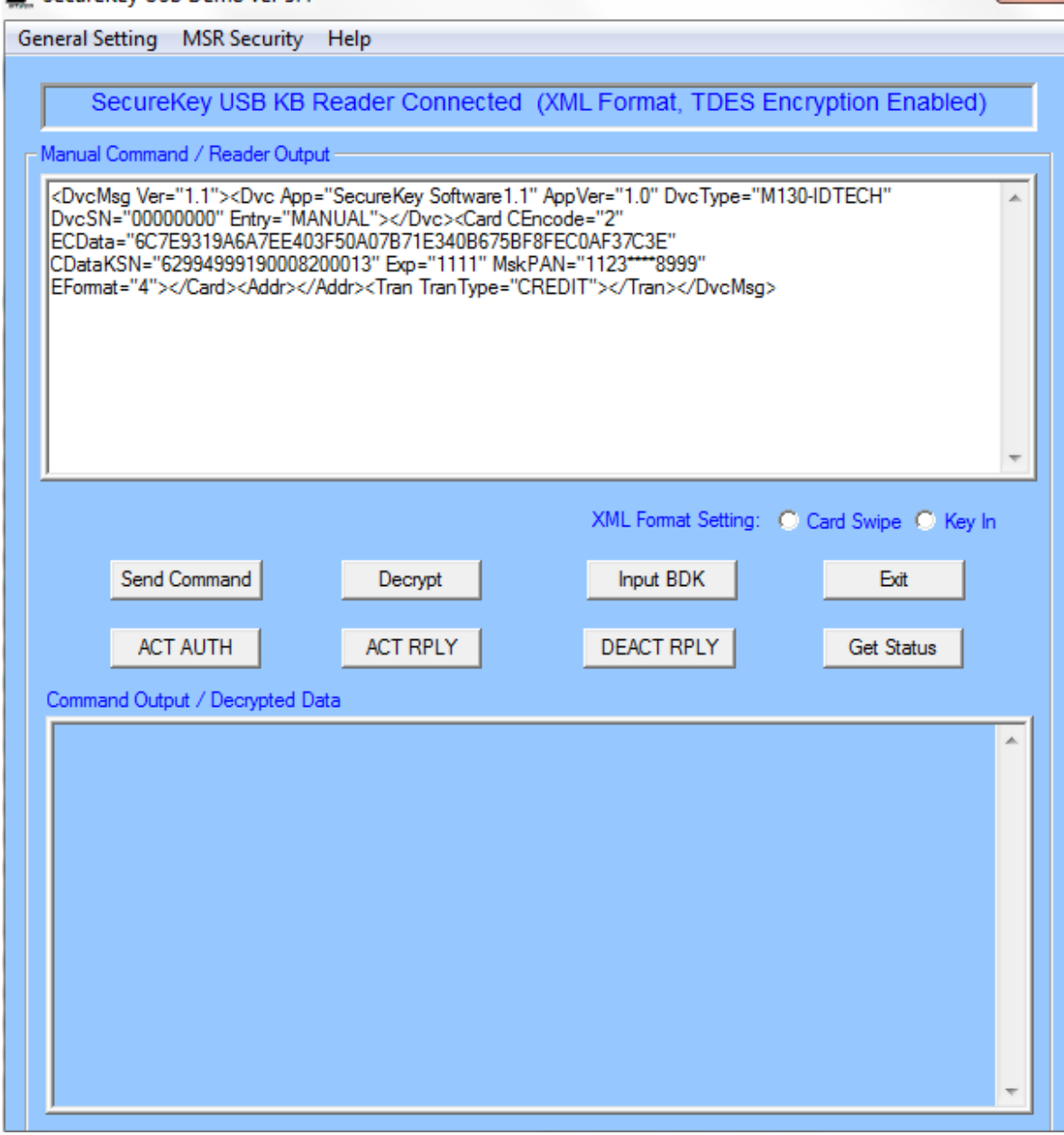

# <span id="page-35-0"></span>*12.Specifications*

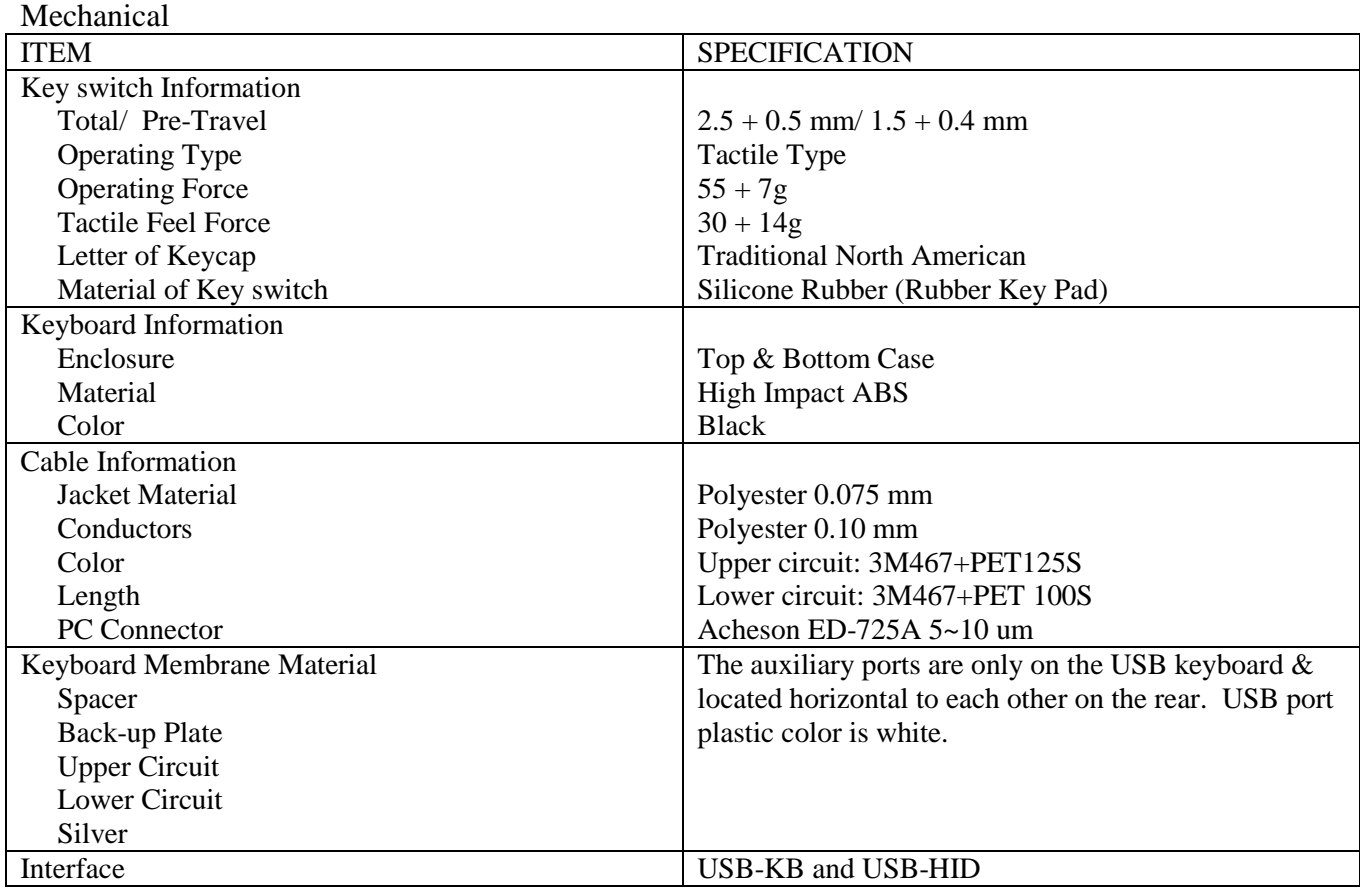

#### Electrical

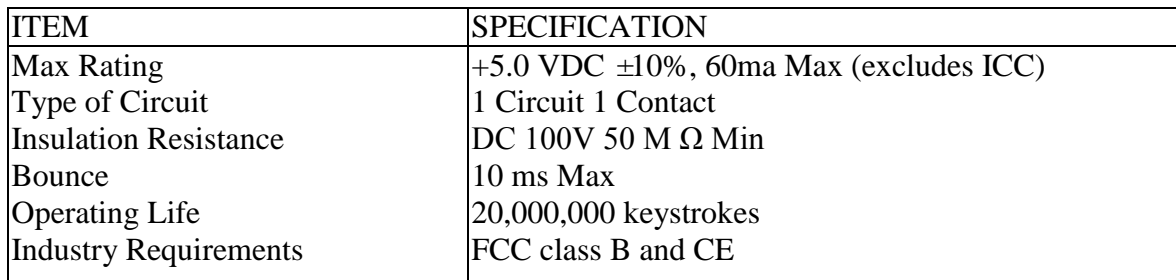

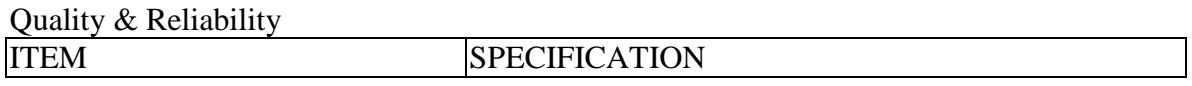

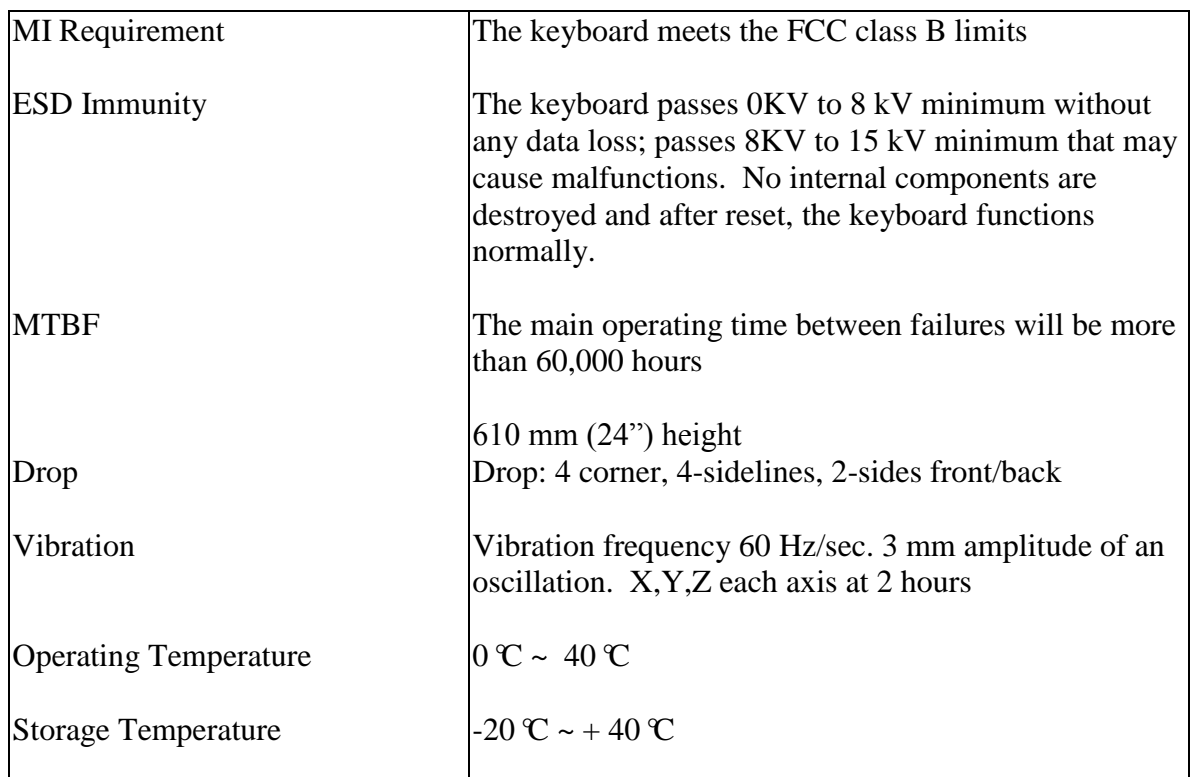

## MagStripe Reader

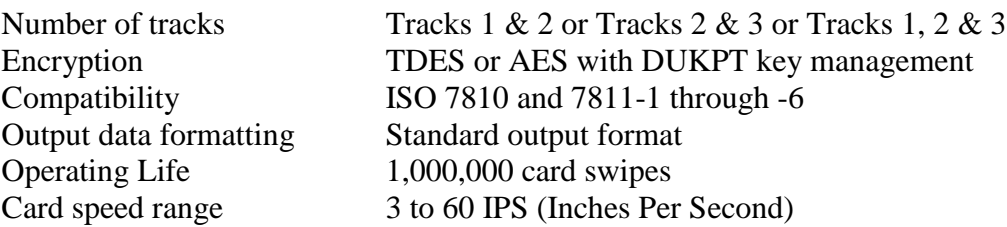

# <span id="page-37-0"></span>**12.0 Appendix A Setting Configuration Parameters and Values**

Following is a table of default setting and available settings (value within parentheses) for each function ID.

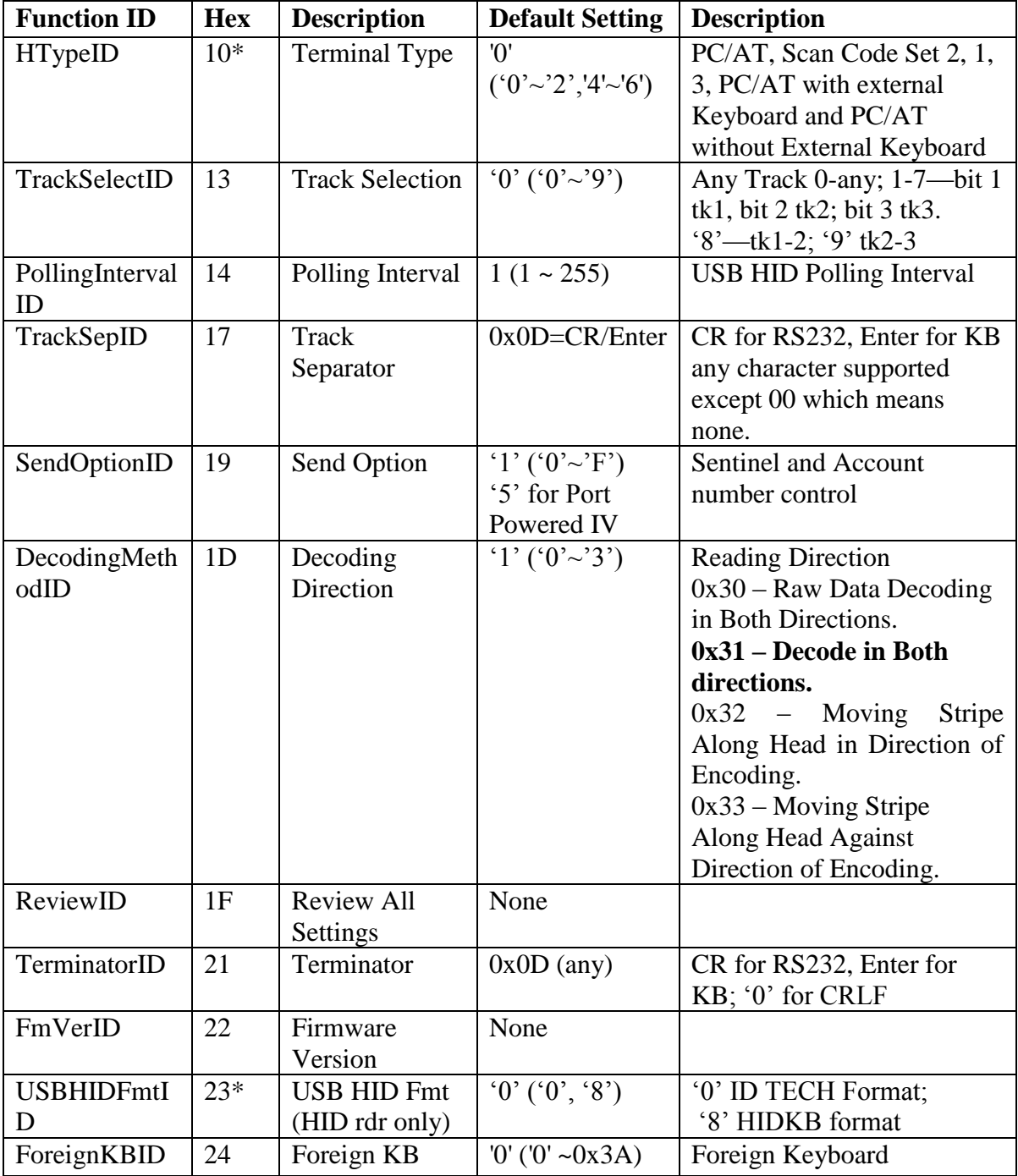

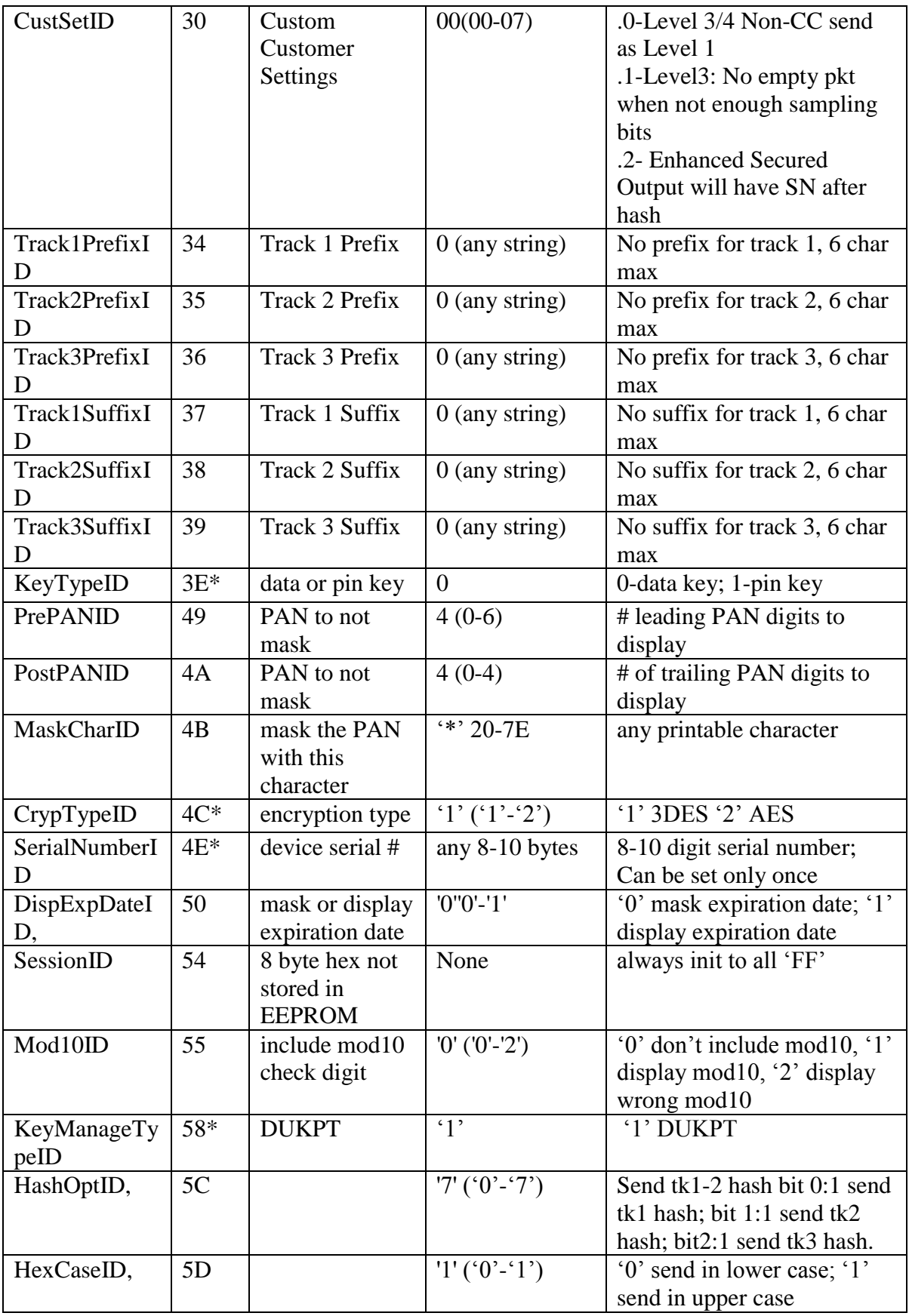

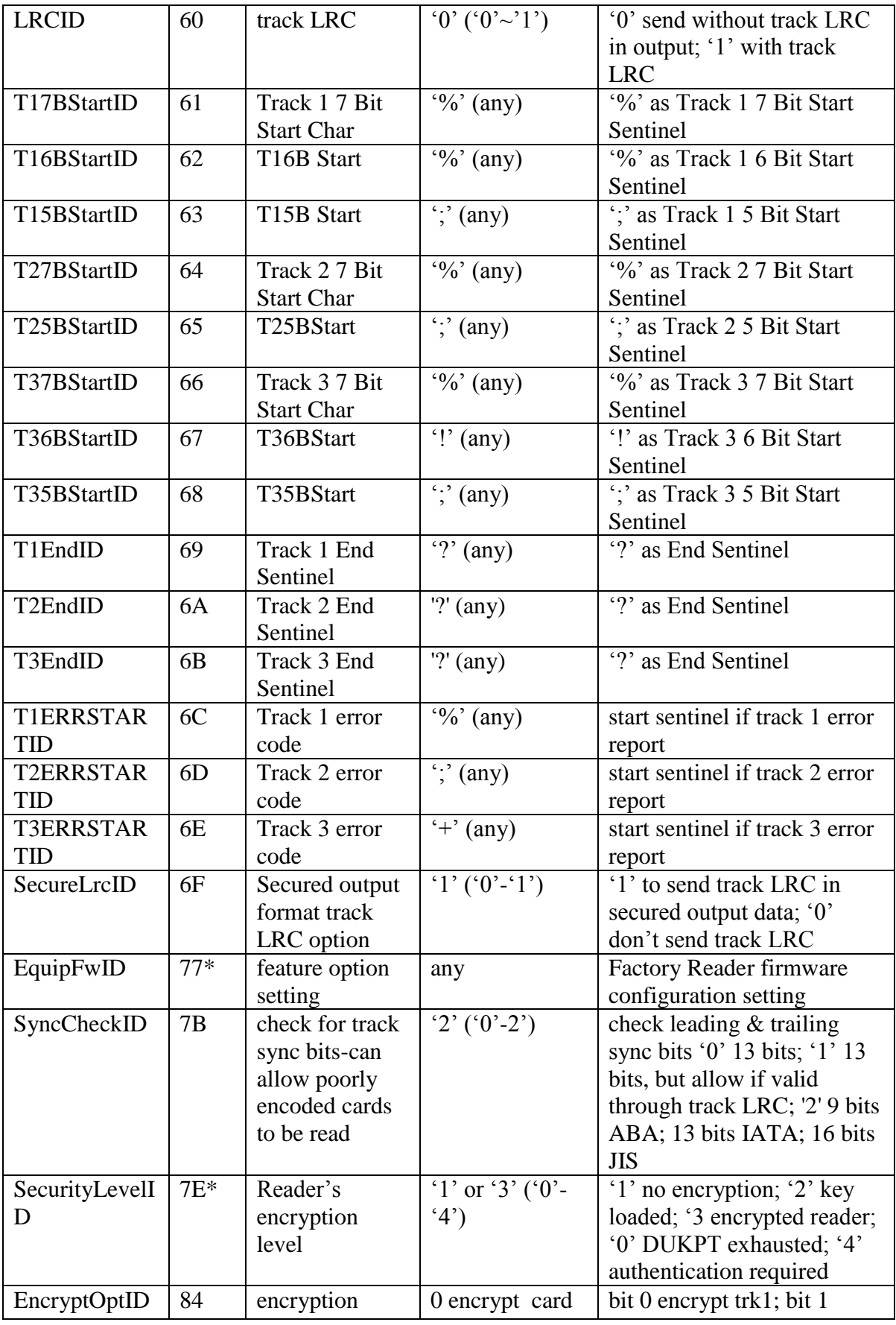

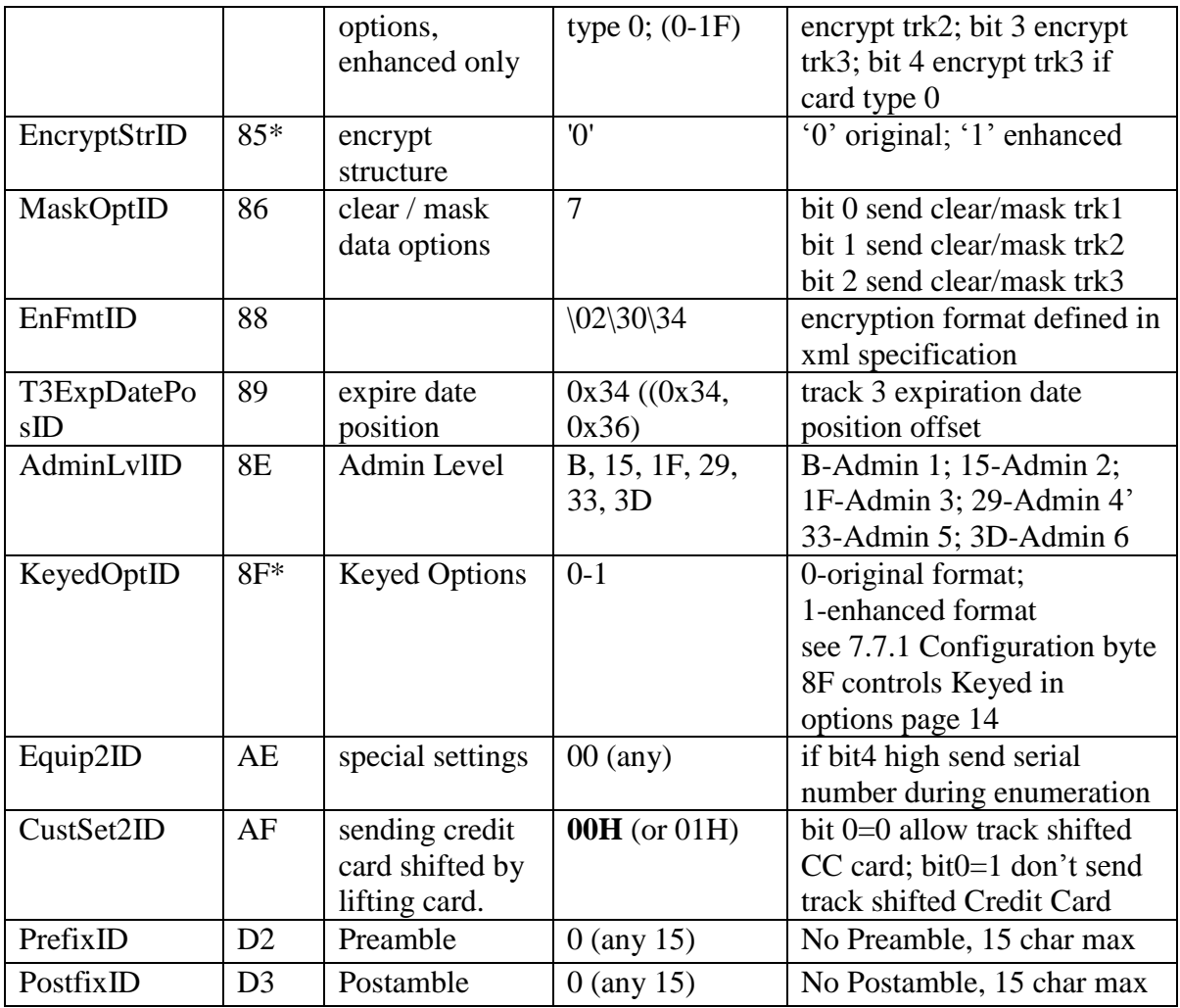

\* These settings do not change with a default all command.

1 PrefixID and PostFixID are ignored on encrypted transaction unless the reader is a keyboard reader, then they are supported so that the host can recognize the reader's output.

# <span id="page-41-0"></span>**13.0 Appendix B Guide to Encrypting and Decrypting Data**

The encryption method used by SecureKey is called Cipher-block Chaining (CBC). With this method, each block of data is XOR'ed with the previous data block before being encrypted. The encryption of each block depends on all the previous blocks. As a result, each encrypted data block would need to be decrypted sequentially.

To encrypt the data, first generate an 8-byte random initialization vector which is XOR'ed with the first data block before it is encrypted. Then the data is encrypted with the device key using TDES algorithm. The result is again XOR'ed with the next 8-byte data block before it is encrypted. The process repeats until all the data blocks have been encrypted.

The host can decrypt the cipher text from the beginning of the block when the data is received. However, it must keep track of both the encrypted and clear text data. Or alternatively, the data can be decrypted backward form that last data block to the first, so that the decrypted data can replace the original data as the decryption is in process.

To decrypt the data using reverse method, first decrypt the last 8-byte of data using TDES decryption. Then perform an XOR operation with result and the preceding data block to get the last data block in clear text. Continue to decrypt the next previous block with the same method till it reaches the first block. For the first data block, the XOR operation can be skipped, since it is XOR'ing with 00h bytes.

<span id="page-42-0"></span>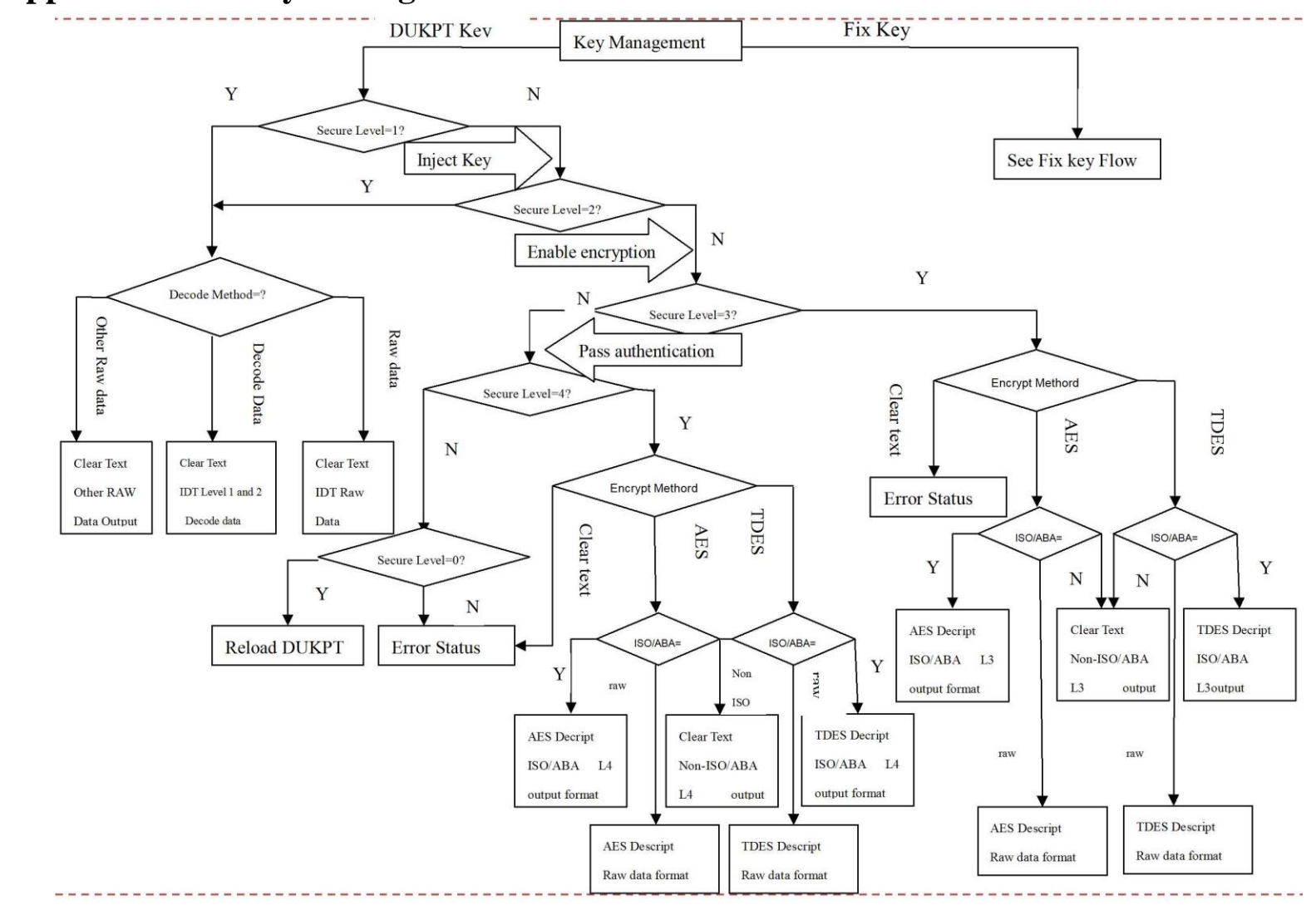

**14.0 Appendix C Key Management Flow Chart**

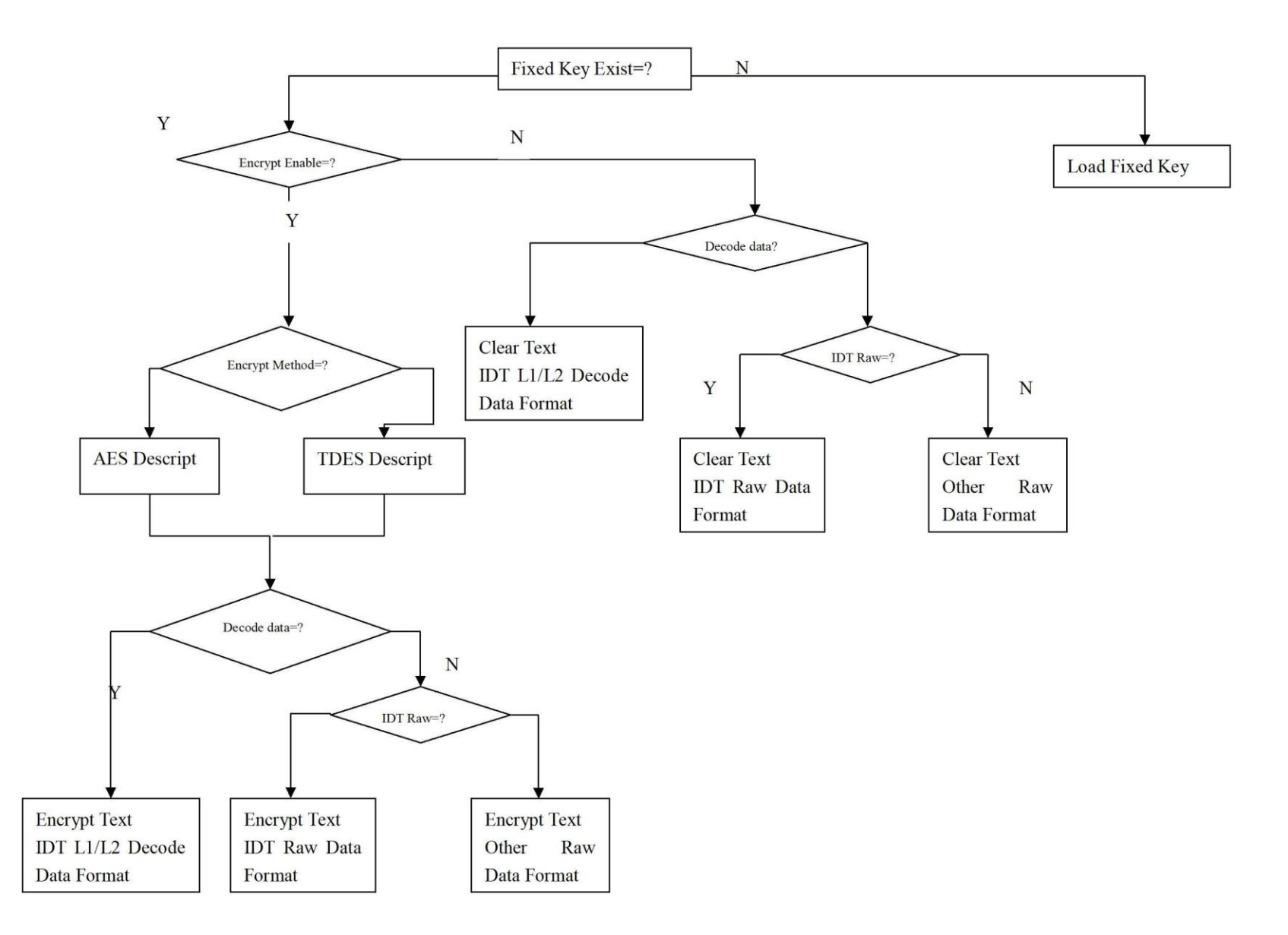